# **МОДУЛЬ ПРЕОБРАЗОВАНИЯ ТЕНЗОСИГНАЛА**

## **«ПТЦ – 002.3»**

**Инструкция по эксплуатации**

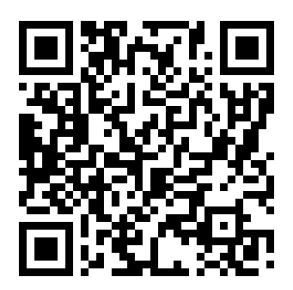

 **версия программного обеспечения 1.03**

### **1. Назначение**

- 1. Модуль преобразования тензосигнала «ПТЦ-002.3» (далее «модуль») предназначен для следующих целей:
	- 1) Преобразование тензосигнала в цифровой код;
	- 2) Управление созданием трехкомпонентной смеси;
	- 3) Производить счёт осуществлённых отвесов и суммирование массы отгруженного материала;
	- 4) Осуществлять обмен информацией с другими устройствами по каналу обмену данными RS-485.
- 2. Модуль может быть использован в различных отраслях промышленности, связанных с дозированием компонентов, измерением веса или силы при помощи тензометрических датчиков.

### **2. Технические характеристики**

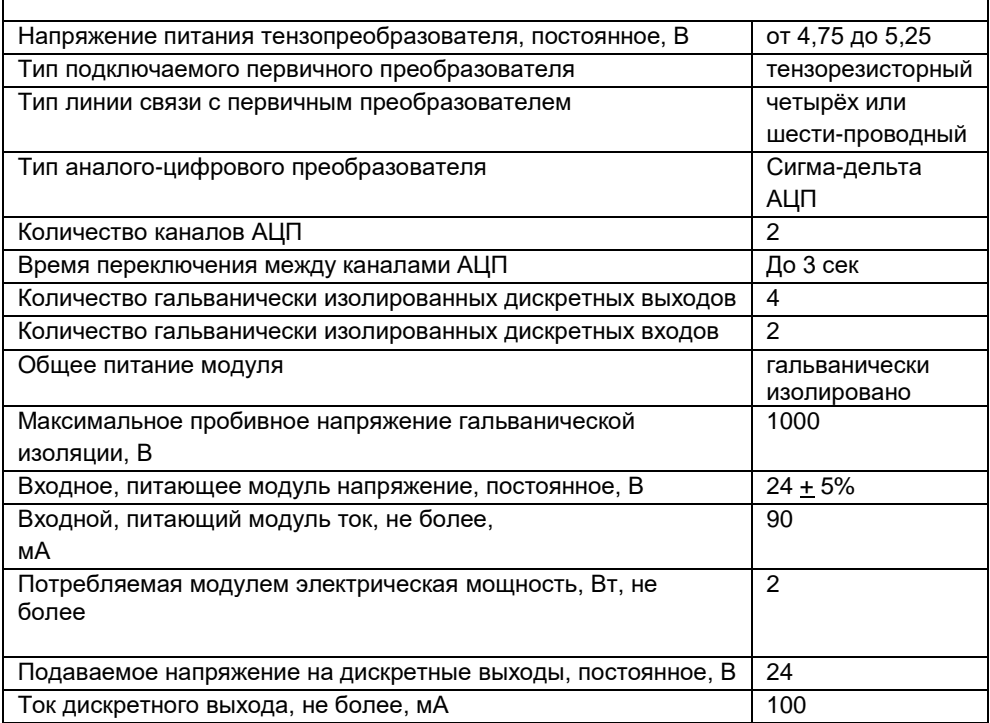

### **3. Комплектность**

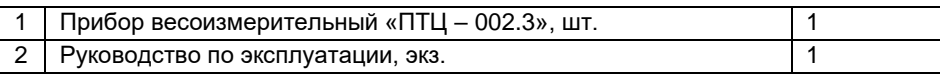

### **4. Указание мер безопасности**

4.1. К работе с контроллером допускаются лица, изучившие данное руководство и имеющие квалификационную группу по электробезопасности не ниже III. Эксплуатация должна осуществляться по правилам, соответствующим «Единым правилам эксплуатации электроустановок-потребителей».

### **5. Подготовка к работе**

5.1. На рис. 1 изображен внешний вид преобразователя

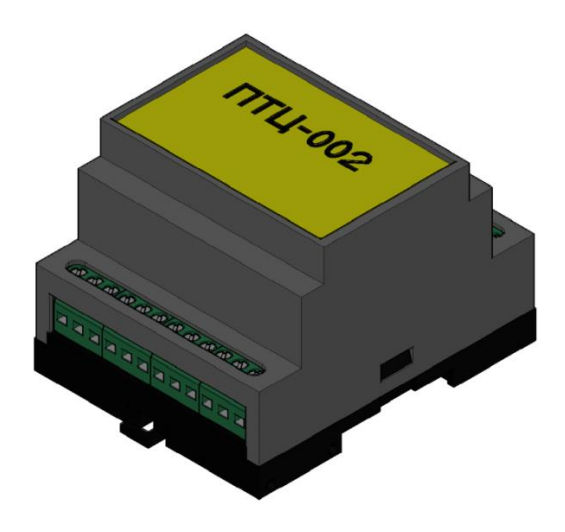

 **Рис.1 Преобразователь ПТЦ-002**

- 5.2. Подготовка преобразователя к работе осуществляется следующим образом:
	- Подсоедините выключенный внешний источник напряжения к клеммам питания преобразователя (см. табл.1);
	- Подсоедините тензодатчик к входным клеммам преобразователя (стр.4);
	- Подсоедините RS-485 к клеммам интерфейса преобразователя (стр.4);
	- При необходимости подсоедините дискретные входы и выходы преобразователя (стр.4).
- 5.3 Включите внешний источник напряжения.
- 5.4 Запрещается подключение и отключение кабелей к клеммам при включенном внешнем источнике напряжения.

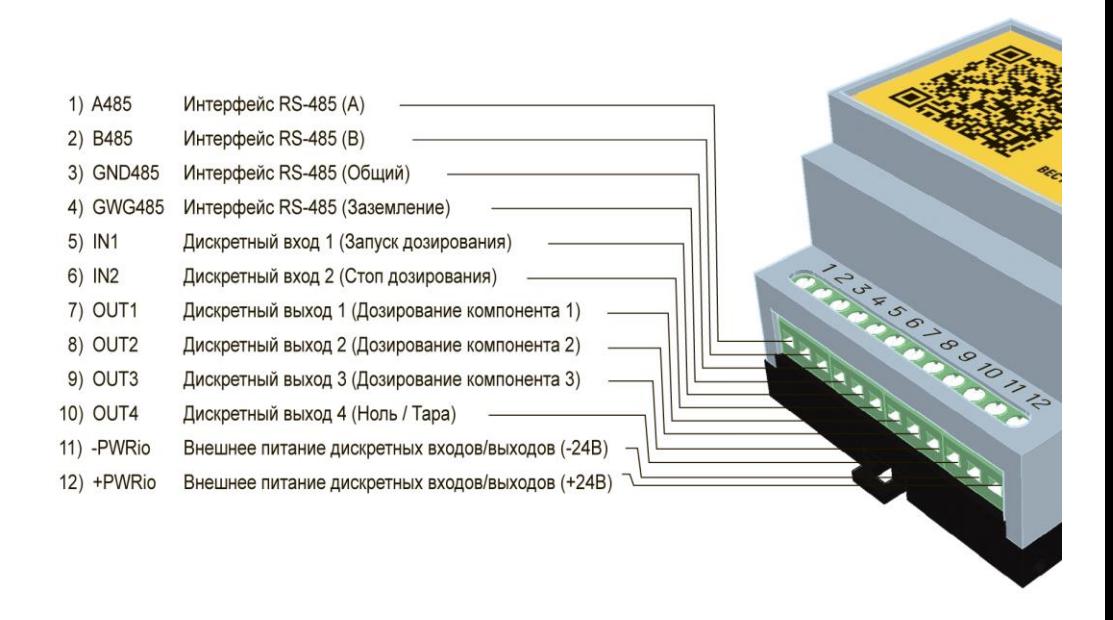

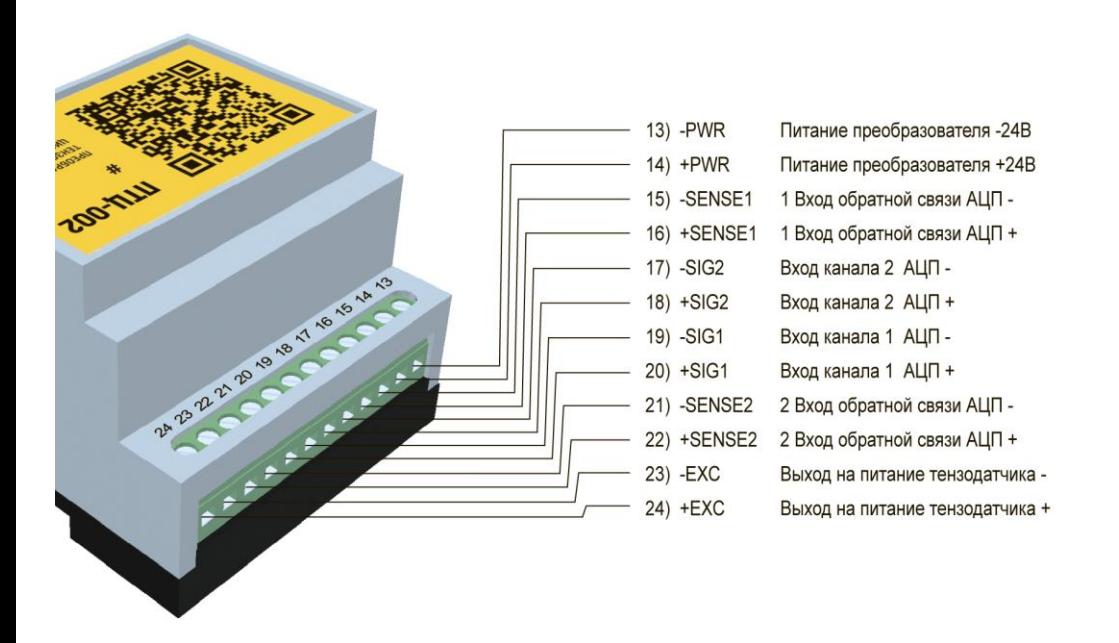

5.5 На плате модуля «ПТЦ-002.3» есть две перемычки, первая - переключает режим работы с параметрами, вторая - управляет режимом работы дискретных входов.

При необходимости изменения положения перемычек, отключите питание прибора, снимите крышку и задайте необходимое положение.

Перемычка установки параметров

Используются параметры установленные пользователем

При включении модуля, параметры сбрасываются на значение по умолчанию

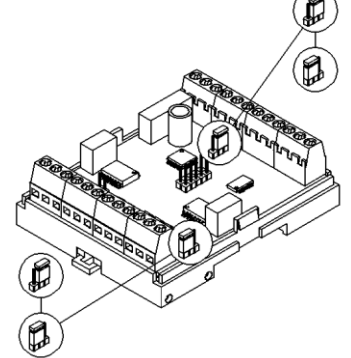

Режим работы дискретных входов

Вход срабатывает при замыкании сухого контакта на +24V

Вход срабатывает при замыкании сухого контакта на -24V

### **6. Использование модуля «ПТЦ-002.3» для измерения сигнала тензодатчика**

Модуль «ПТЦ-002.3» может быть использован для проведения прецизионных измерений значении сигналов от тензодатчиков. Для этой цели в модуле использован малошумящий сигма-дельта аналого-цифровой преобразователь (далее АЦП), с низким уровнем собственных шумов, благодаря чему можно получать данные о сигналах малой амплитуды.

Частота дискретизации (частота взятия отчетов непрерывного по времени сигнала) может варьироваться от 4,7 Гц до 4,8 кГц.

#### **6.1. Подключение тензодатчика.**

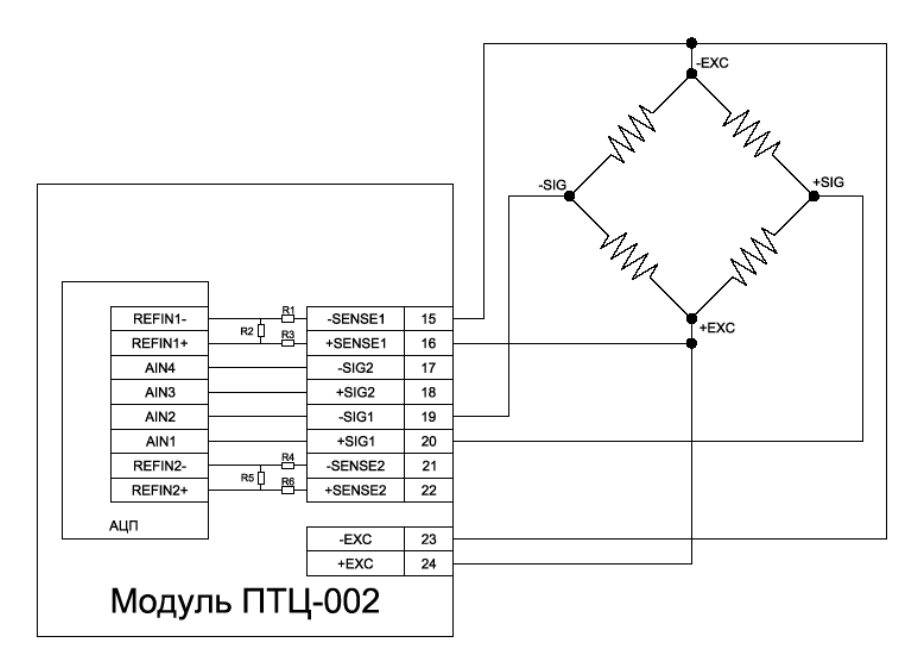

Рис. 2 Подключение тензодатчика.

На рисунке 2 показана коммуникация между АЦП и тензодатчиком организованная в модуле «ПТЦ-002.3». Как видно в качестве опорного напряжения в АЦП используется напряжение питания тензодатчика (в случае четырехпроводного датчика) или напряжение обратной связи датчика (для шестипроводного), пропущенное через Побразный делитель.

На рисунке 2 не показаны аппаратные сглаживающие фильтры на каждом из аналоговых входов.

Выходы +EXC и –EXC генерируют стабилизированное напряжение номиналом 5В для возбуждения мостового тензодатчика. При подключении напряжения питания на мостовую схему датчика на его выходах –SIG и +SIG формируется напряжение, прямо пропорциональное приложенной к датчику нагрузки.

При напряжении 5 вольт, и чувствительности тензодатчика 2мВ/В, диапазон напряжения на сигнальном выходе датчика составит от 0 до 10 мВ.

После подключения тензодатчика к прибору необходимо записать в модуль соответствующее значение в регистр номер 124, задающий источники сигнала и опорного напряжения для АЦП.

Старший байт этого регистра определяет входы модуля «ПТЦ – 002.3», к которым подключен сигнал тензодатчика, а младший - входы к которым подключено опорное напряжение АЦП.

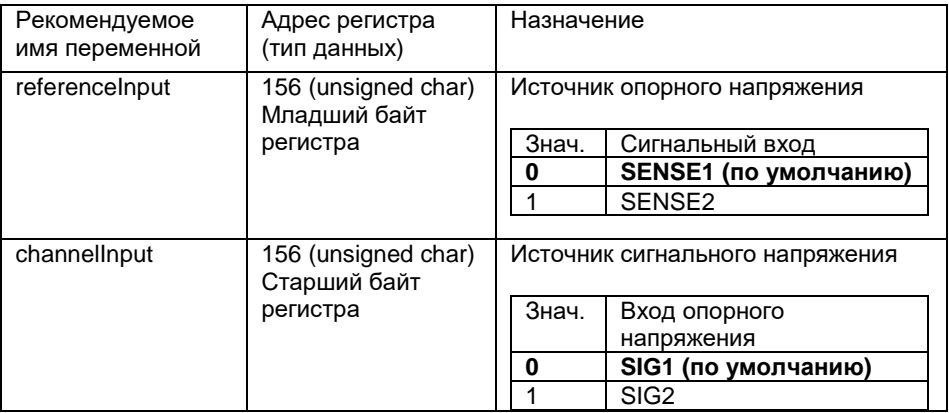

#### **6.2. Настройка АЦП на преобразование входного сигнала.**

После подключения источника измеряемого сигнала к модулю ПТЦ и настройки подключения, необходимо установить ряд параметров АЦП, необходимых для настройки корректного преобразования напряжения на входе в цифровой код.

При помощи записи значений в регистр 126, можно задать полярность входного сигнала, а также включать и отключать входной буфер на аналоговых входах.

Запись младшего байта в регистре 126 управляет буфером входного сигнала. При записи значения 0x00, аналоговые входы АЦП не буферизуются, что снижает энергопотребление устройства. Если он установлен, аналоговые входы буферизуются, что позволяет использовать высокоимпедасные сигналы на входе прибора. При отключенном буфере напряжение на линиях аналогового входа АЦП может составлять от -50 мВ до 2.5В + 50 мВ. Когда буфер включен, напряжение аналогового питания АЦП может варьироваться -250 мВ до 2.5В + 250 мВ.

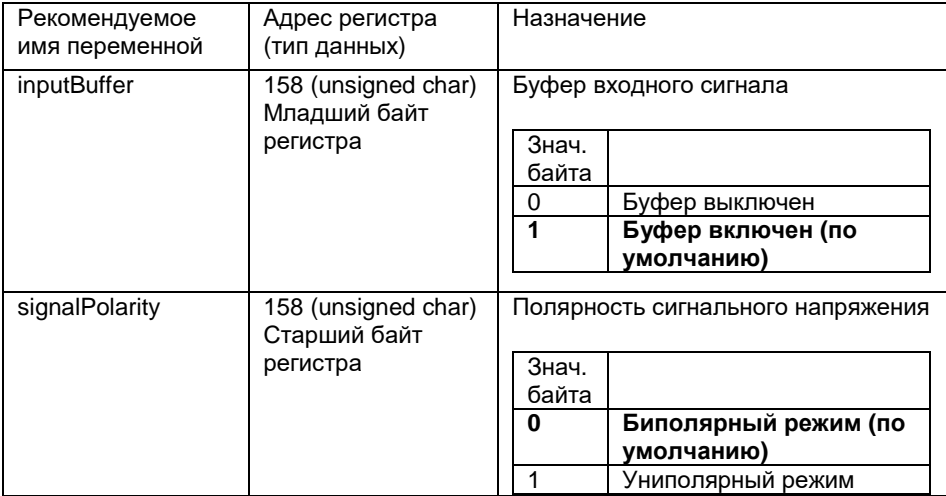

#### **6.3. Калибровка модуля ПТЦ-002.3 для измерения веса.**

Принцип работы АЦП построен на преобразовании аналогового входного сигнала в цифровое значение. Для этого в сигма-дельта АЦП входными данными являются уровень напряжения входного сигнала и опорное напряжение. После включения модуля, АЦП начинает непрерывно производить преобразования c заданной частотой и записывать результаты в 26 и 27 регистры.

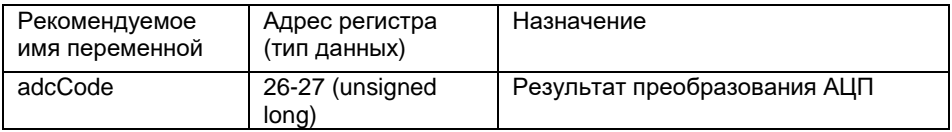

Пример запроса значения кода АЦП из регистров 26 и 27.

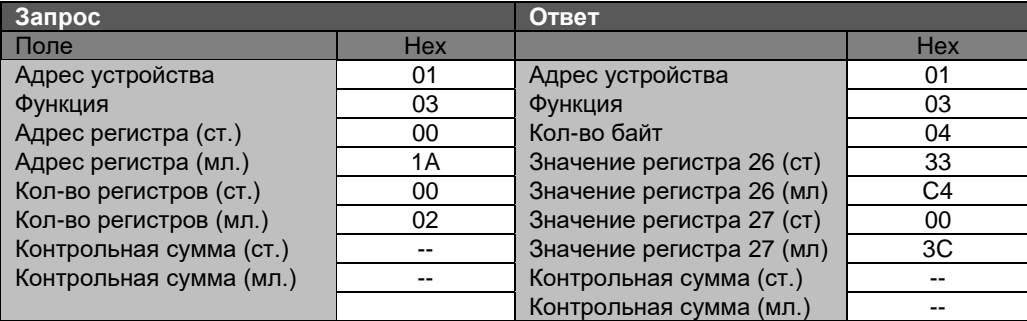

В результате полученный код равен 0x003C33C4 в шестнадцатеричной форме, или 3945412 в десятичной.

Это значение прямо пропорционально изменению нагрузки на тензодатчик, но не равно ему, для того чтобы не приходилось каждый раз самостоятельно пересчитывать значения кода в значение веса, необходимо провести процедуру калибровки.

Расчет веса из кода АЦП производится по формуле:

Wтекущий = (adcCodeTекущий – zeroCodeShift) \* calibrateCoefficient

Где Wтекущий - текущий вес, adcCodeTекущий – текущий код ацп, zeroCodeShift – код соответствующий нулевому весу (весу разгруженной весовой системы), calibrateCoefficient – калибровочный коэффициент.

Для того, чтобы модуль «ПТЦ-002.3» мог самостоятельно вычислять значение веса, нагруженного на весоизмерительную систему, необходимо рассчитать и записать значения кода АЦП соответствующий нулевому весу и калибровочный коэффициент.

#### **6.3.1. Определение и запись кода АЦП соответствующего нулевому весу.**

Для проведения первого шага калибровки, освободите вашу весоизмерительную систему от лишних грузов. Датчик должен быть нагружен только грузоприемным механизмом, например, бункером или платформой.

Проведите считывание кода АЦП, для большей точности рекомендуем калиброваться кодом АЦП из 30-31 регистров, прошедшим дополнительную фильтрацию. Как настроить фильтры будет рассмотрено ниже.

После считывания кода АЦП, запишите его в регистры 167 и 168, где хранится значение кода АЦП для нулевого веса.

Также можно воспользоваться MODBUS командой обнуления веса (см. 8.2.1.).

#### **6.3.2. Определение и запись калибровочного коэффициента.**

Переместите груз, вес которого заранее известен: например, 300кг.

*Обратите внимание, что калибровочный вес вместе с весом грузоприемного устройства не должен превышать предельно допустимую нагрузку на тензодатчик.*

После установки калибровочного веса, считайте значения кода АЦП.

Значение калибровочного коэффициента рассчитывается по формуле:

calibrateCoefficient = Wкалибровки / (adcCodeКалибровки – zeroCodeShift)

где Wкалибровки – значение калибровочного веса, adcCodeКалибровки – код АЦП после нагрузки весов калибровочным весом.

Предположим, что значение кода АЦП нулевого веса равно 3945412, а значение кода АЦП под калибровочным весом 8054103, а калибровочный вес 300кг.

Тогда calibrateCoefficient =  $300 / (8054103 - 3945412) = 7,301*10^{-5}$ 

#### **6.4. Значение веса и значение форматированного веса.**

Результат преобразования кода АЦП в вес, заносится в регистры 0 и 1, и может быть считан оттуда командой 0x03.

Помимо этого, модуль «ПТЦ-002.3» создает значение форматированного веса, в котором оставляет заданное количество разрядов после запятой и приводит к заданной дискретности отображения. Это значение может быть считано из регистров 2 и 3.

Значение количества разрядов после запятой и дискретность находится в регистре 137.

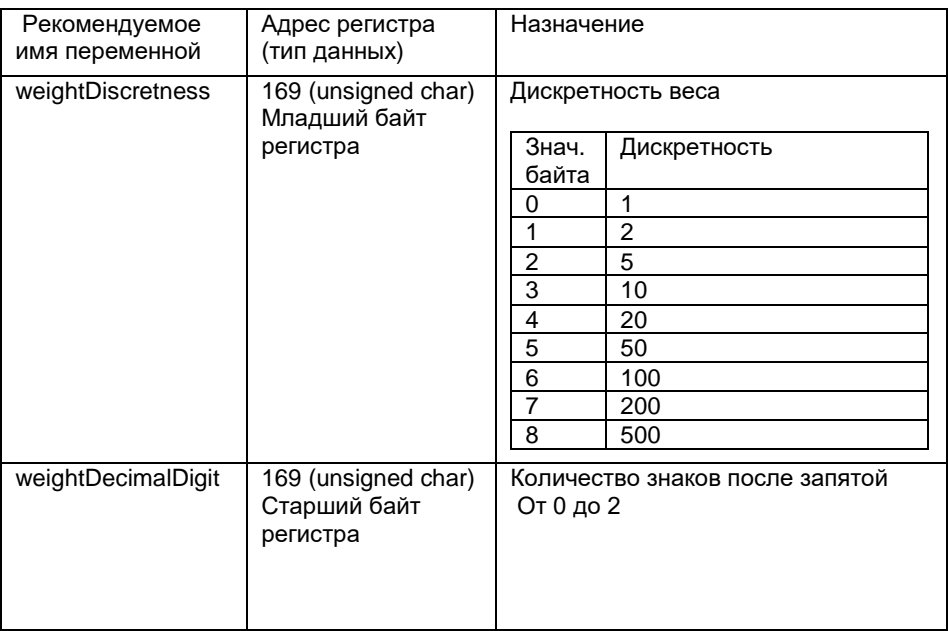

Рассмотрим работу форматирования.

Например, в результате преобразования мы получили вес равный 19,067. И задали значение дискретности 5, и количество знаков после запятой 1.

Сначала значение округляется до 1 знака после запятой, получится вес 19,1.

Затем последний знак приводится к заданной дискретности, т.е. в случае со значением 5, в последнем знаке может быть или 0, или 5. Округлив последний знак до ближайшего значения из ряда 0 и 5, получим значение веса 19,0. Именно это число будет храниться в регистрах форматированного веса, под номерами 2 и3.

При значении дискретности 2, значение последнего разряда веса будет округляться до значения из ряда 0,2,4,6,8.

#### **6.5. Частота опроса и фильтрация входного сигнала.**

Модуль «ПТЦ-002.3» имеет многоуровневую систему обработки входного сигнала, для улучшения точности измерения. Она состоит из сглаживающего RC-фильтра между входом модуля и входом АЦП, аппаратные фильтры АЦП и программные фильтры микроконтроллера. Также АЦП позволяет устанавливать широкий диапазон частоты преобразования сигнала (частота дискретизации).

#### **6.5.1. Частота опроса АЦП (дискретизации).**

Это значение определяет с какой периодичностью АЦП будет получать данные о входном сигнале и передавать его для дальнейшей обработки программы модуля.

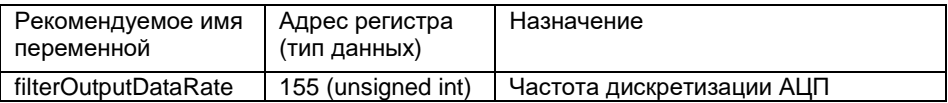

Частота дискретизации, как и коэффициент усиления сигнала, определяет уровень «шума» обработанного сигнала. Чем выше частота, тем больше «шума» и хуже точность.

1) Когда чоппинг (см. далее) отключен, скорость вывода данных равна –

#### **Частота дискретизации АЦП = (fmod/64)/ filterOutputDataRate,**

где filterOutputDataRate должно принимать значения в диапазоне от 1 до 1023, а fmod-частота модулятора, равная MCLK/16. В модуле ПТЦ-002.3 используется частота тактирования 4,92 МГц, при которой частота дискретизации выходных данных может принимать значения от 4,69 Гц до 4,8 кГц.

При отключенном чоппинге частота режекции синк-фильтра (см. далее) равна частоте опроса АЦП.

2) Когда чоппинг включен, скорость вывода данных будет определятся по формуле

#### **Частота дискретизации АЦП = (fmod / 64)/(N × filterOutputDataRate),**

Fmod - это частота внутреннего модулятора, которая равна MCLK / 16, При номинальном MCLK 4,92 МГц скорость преобразования будет от 4,69/N Hz до 4,8/N кГц, где N-порядок sinc фильтра (см. далее). Частота среза sinc-фильтра равна N × Частота дискретизации АЦП, а чоппинг запускает режекцию на нечетных вычислениях (Частота дискретизации АЦП /2).

#### **6.5.2 Внутренние фильтры АЦП.**

Модуль ПТЦ-002.3, позволяет управлять встроенными фильтрами АЦП, как было рассмотрено выше, эти фильтры влияют на частоту получения данных измерения и на точность.

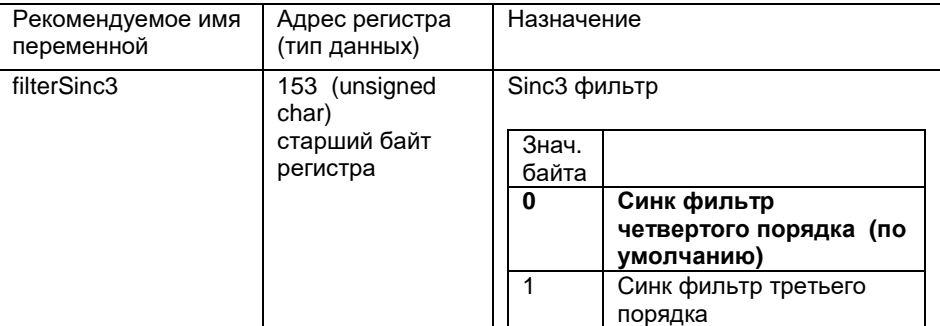

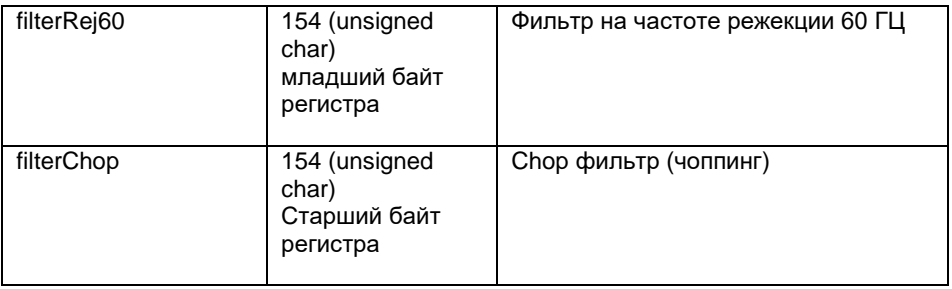

#### **6.5.2.1 Sinc-фильтр.**

Sinc-фильтр — идеальный электронный фильтр для обработки сигнала тензодатчика. В АЦП модуля ПТЦ-002.3 возможно использовать встроенные синк фильтры 3 или 4 порядка, причем фильтр 4-ого порядка используется по умолчанию.

Преимущество фильтра sinc $^3$  по сравнению с фильтром sinc $^4$  заключается в меньшем времени установления кода, при отключении чоппинга. При определенной частоте опроса входного сигнала, фильтр sinc $^3$  имеет время установления 3/(Частота дискретизации АЦП), в то время как фильтр  $\mathrm{sinc}^4$  имеет время установления 4/(Частота дискретизации АЦП). Фильтр sinc $^4$ , благодаря более глубокой обработке сигнала, дает лучший результат режекции 50 Гц / 60 Гц. На низких частотах дискретизации данных оба фильтра дают одинаковый среднеквадратичный шум и одинаковое количество значащих бит в результате преобразования. На высоких частотах, при значении регистра частоты дискретизации меньше 5, фильтр  $\mathrm{sinc}^4$  обеспечивает лучшую .<br>производительность, чем sinc<sup>3</sup>, по значениям среднеквадратичного шума и количеству значащих разрядов кода.

Запись значения 0 в старший разряд регистра с адресом 153, включает синк-фильтр четвертого порядка, а запись значения «1» - включает синк-фильтр третьего порядка.

#### **6.5.2.2 Чоппинг.**

Чоппингом называется специальная техника быстрой смены пути распространения сигнала в тракте оцифровки АЦП, предназначенная для устранения напряжений смещения и других ошибок оцифровки низких частот.

Ошибки смещения уровня напряжения могут возникать во многих местах цепочки обработки сигнала. Например, постоянный уровень сигнала может смещаться из-за температурной зависимости мест соединения двух разных металлов. Из-за большого количества внутренних ошибок смещения АЦП, вызванных, например, наводками от электромагнитных помех. Эти смещения обычно нежелательны и в частности создают проблемы, когда меняется температура после проведения процедуры внутренней калибровки АЦП.

Запись значения 0 в старший разряд регистра с адресом 154, отключает чоппинг, а запись значения «1» - включает.

Однако, стоит помнить, что включение чоппинга увеличивает время преобразования и время установления АЦП. Например, когда в регистр 155 записано значение «96» и

выбран sinc фильтр четвертого порядка, время преобразования с включенным чоппингом равно 80 мс, а время установления 160мс. При отключенном чоппинге можно достигать больших частот дискретизации АЦП. Так при том же значении в 155-ом регистре и выбранном sinc<sup>4</sup> фильтре, время преобразования составляет 20 мс, а время установления 80 мс. В этом случае, при использовании малых коэффициентов усиления, может потребоваться периодическая внутренняя калибровка для устранения смещения.

#### **6.5.2.3 Режекция 50/60ГЦ.**

Режекция - самая главная функция цифрового фильтра. При выключенном чоппинге, режекция 50 Гц достигается, когда частота опроса АЦП установлена в 50 ГЦ, а режекция 60 ГЦ получается при частоте опроса 60 Гц.

Одновременно погасить помеху на частотах 50 Гц и 60 Гц, можно установив частоту опроса в значение 10 Гц. Или установив частоту опроса 50 Гц, и включив дополнительный фильтр режекции 60 Гц.

Запись значения 1 в младший разряд регистра с адресом 154, включает режекцию на частоте 60 ГЦ, а запись значения «0» - отключает.

#### **6.5.3 Математические фильтры модуля ПТЦ-002.3.**

Помимо возможности управления фильтрами АЦП, модуль «ПТЦ-002.3» дополняет обработку полученного кода двумя математическими программными фильтрами.

Первый фильтр работает по принципу математического среднего по заданному количеству значений из ряда 4, 8, 16, 32, 64,128.

Результат преобразования АЦП, с определенной частотой дискретизации, попадают в первый фильтр, и при наполнения его заданным количеством значений производится усреднение.

После первого фильтра, значения поступают на второй фильтр, который работает по принципу усеченного среднего, и размер фильтра выбирается из ряда 4, 8, 16, 32.

Буфер этого фильтра построен по принципу «первым пришел – первым ушел», т.е. при поступлении нового значения, из буфера вылетает самое старое и происходит пересчет. Математика этого фильтра устроена таким образом, что при вычислении отбрасываются самые большие и самые маленькие значения, и по оставшимся вычисляется среднее.

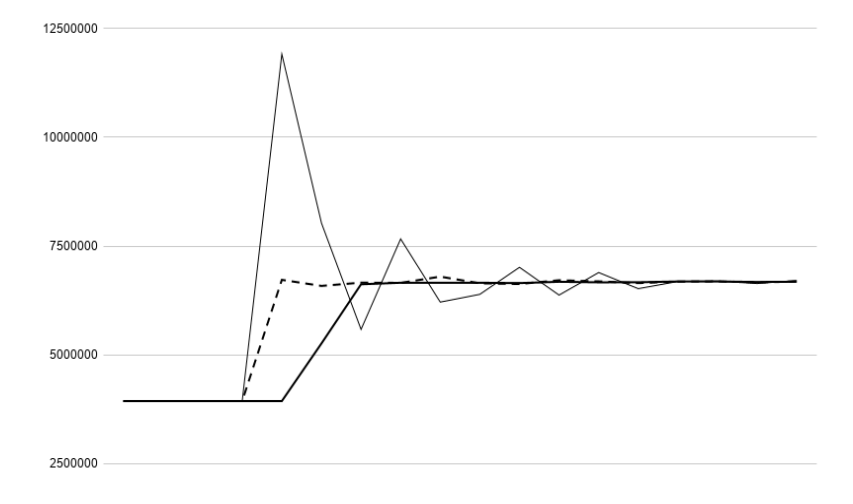

Рис.3. Работа фильтров.

На графике, представленном на рис. 3, показан результат работы фильтров. Тонкой линией обозначен результат преобразования АЦП, пунктирной линией – результат обработки первым фильтром (размерности 16), толстой линией – результат обработки после второго фильтра (размерности 4).

На графике представлен процесс падения груза на весы с небольшой высоты, и видны колебательные процессы в механике весов. Как мы видим, в результате обработки значения кода АЦП фильтрами, сокращается время установления истинного значения веса, но при этом увеличивается время реакции на изменение веса.

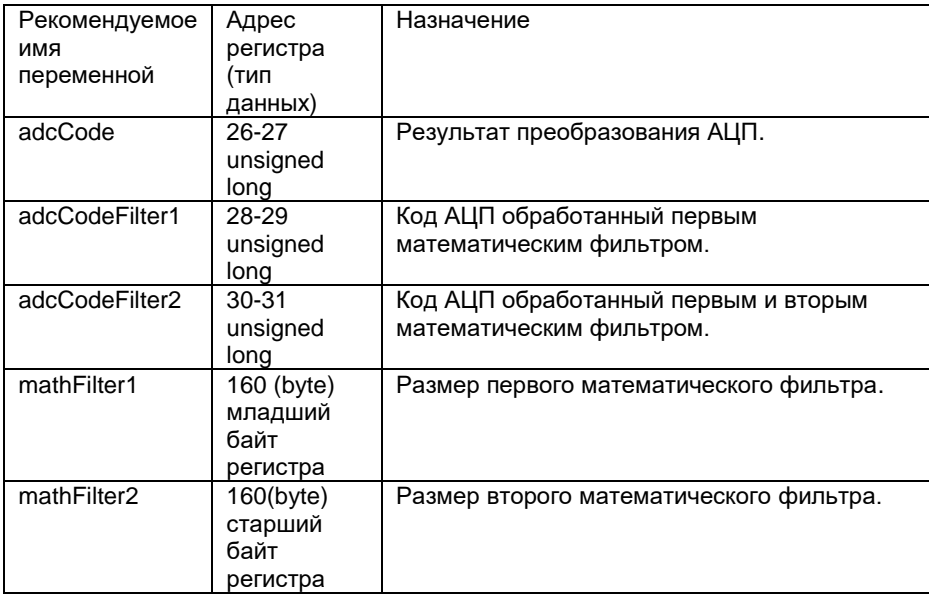

## **7. Алгоритм дозирования**

Модуль ПТЦ-002.3 имеет встроенный алгоритм управления последовательным дозированием до трех компонентов.

Сначала рассмотрим полный цикл дозирования и параметры которые на него влияют, а затем детально разберем дозирование каждого компонента.

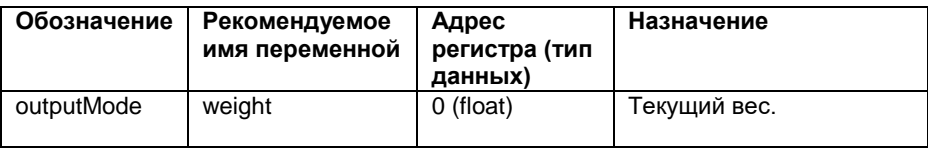

### **7.1 Полный цикл дозирования.**

Весь цикл дозирования в данном режиме можно разбить на несколько этапов, представленном на рисунке 4.

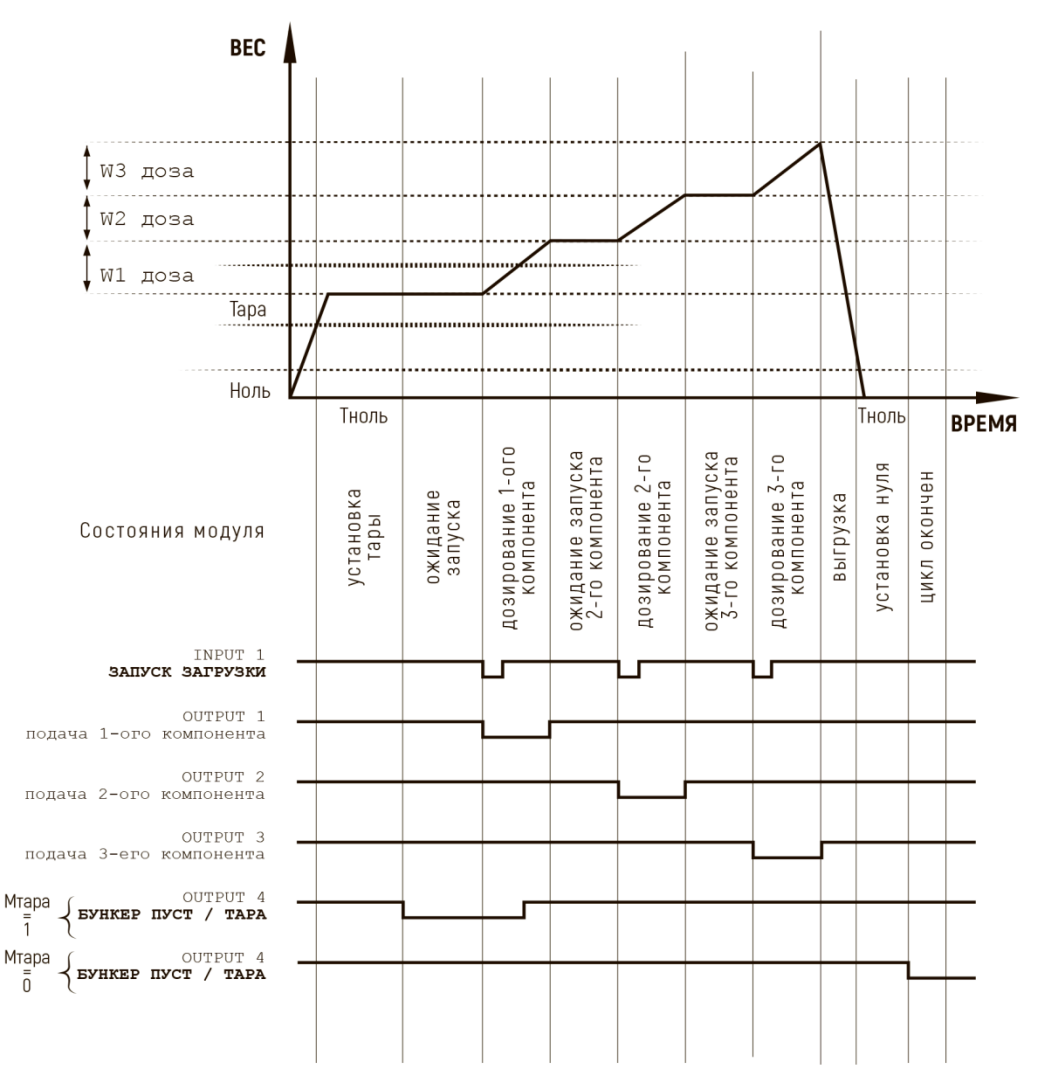

**Рис. 4. Этапы дозирования**

Этапы дозирования:

- 1. Установка тары
- 2. Запуск дозирования оператором
- 3. Набор заданного веса первого компонента
- 4. Ожидание подтверждения продолжения дозирования (можно отключить)
- 5. Набор заданного веса второго компонента
- 6. Ожидание подтверждения продолжения дозирования (можно отключить)
- 7. Набор заданного веса второго компонента
- 8. Выгрузка
- 9. Установление нулевого веса

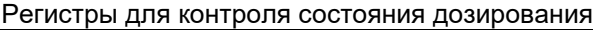

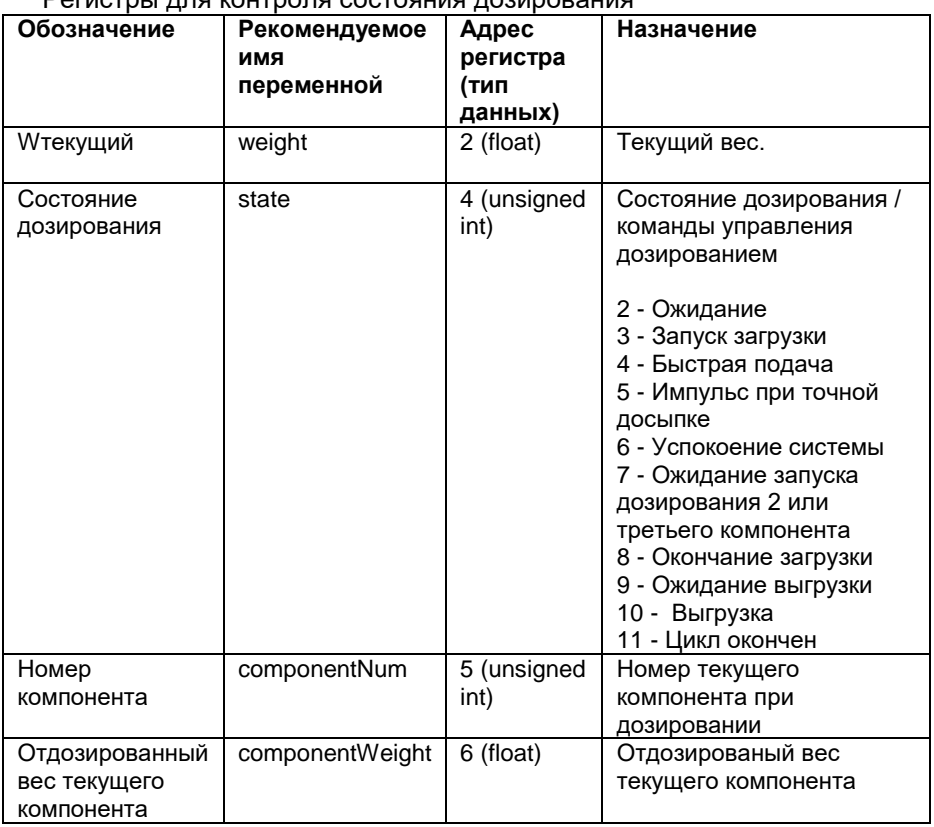

#### **1. Установка тары.**

Модуль определяет, что на весы установлена тара и можно начинать дозирование. Условием установки тары является отсутствие отклонения текущего веса от заданного веса тары на значение больше, чем значение параметра «Диапазон веса тары», обозначение **dWтара.** 

Т.е. должно выполнятся следующее условие:

#### **(Wтара-dWтара) <Wтекущий<(Wтара+dWтара).**

И это условие должно выполняться по времени дольше, чем задано в параметре «Время установки нуля или тары».

Если тара установлена и параметр **МТара** (Режим работы выхода «Бункер пуст / Tара») равен «1», то включается выход «Бункер пуст / Тара»

Для бункерных дозаторов вес тары необходимо установить в ноль.

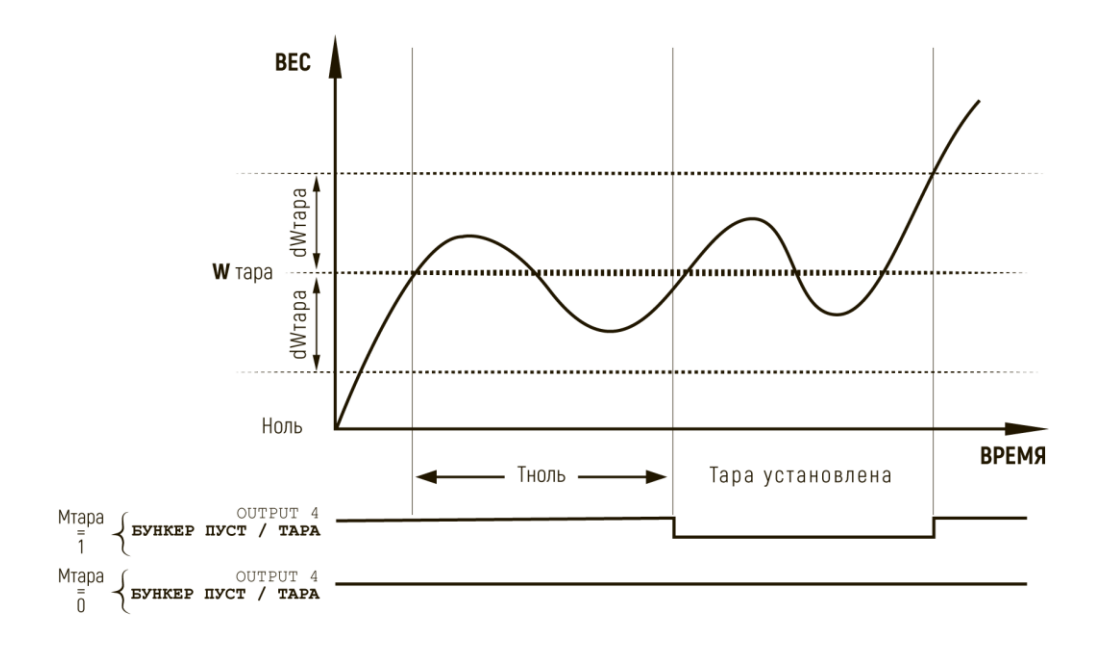

**Рис. 5. Установка тары**

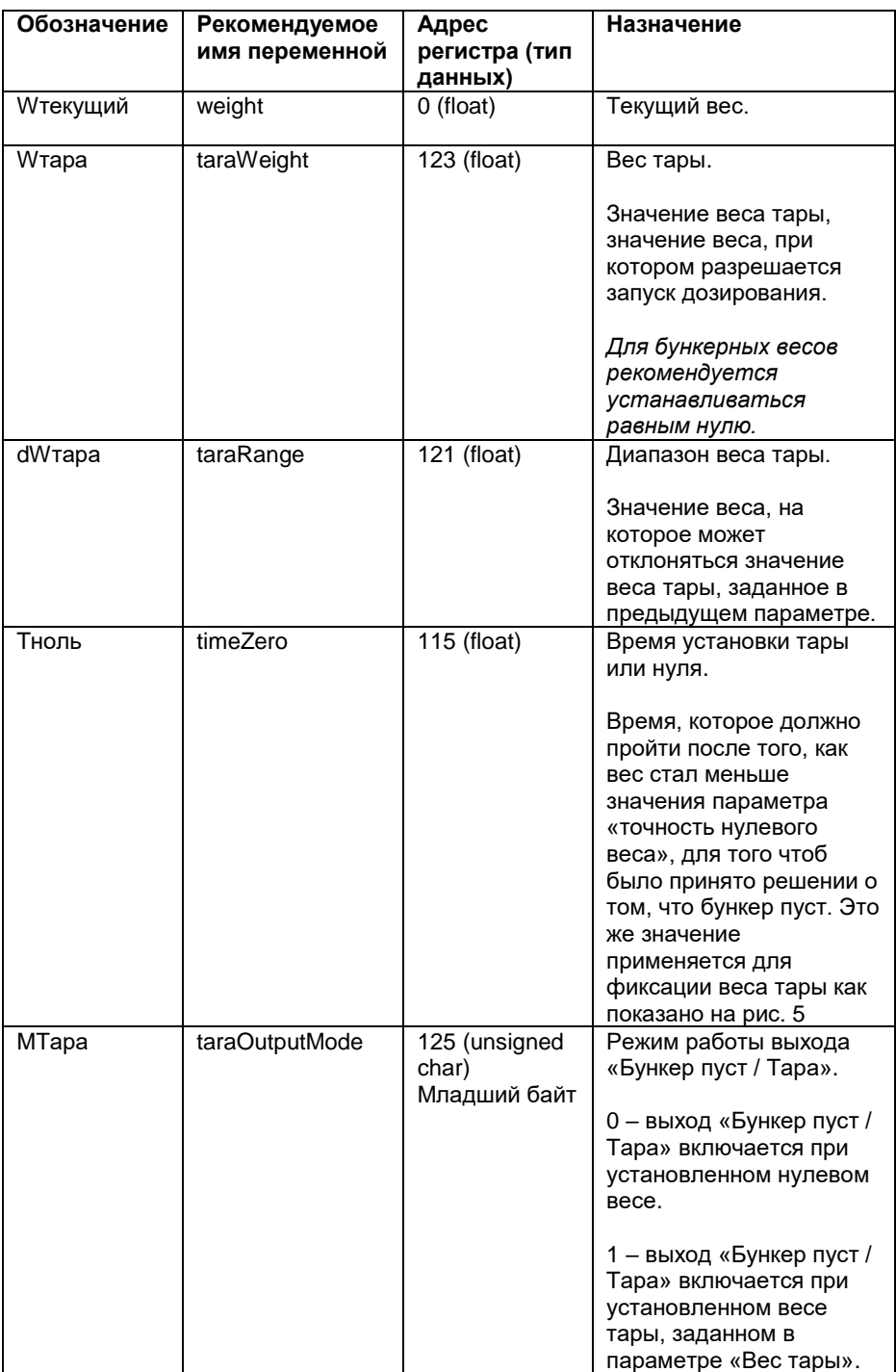

#### **2. Ожидание запуска дозирования.**

После того как модулем определено, что тара установлена, начинается ожидание команды на запуск дозирования от оператора.

Команда на запуск подается путем замыкания двух входов контроллера: «Запуск загрузки» и «-24В».

#### **3. Загрузка компонента.**

Загрузка каждого компонента состоит из двух этапов, непрерывная подача и импульсная досыпка до точного значения.

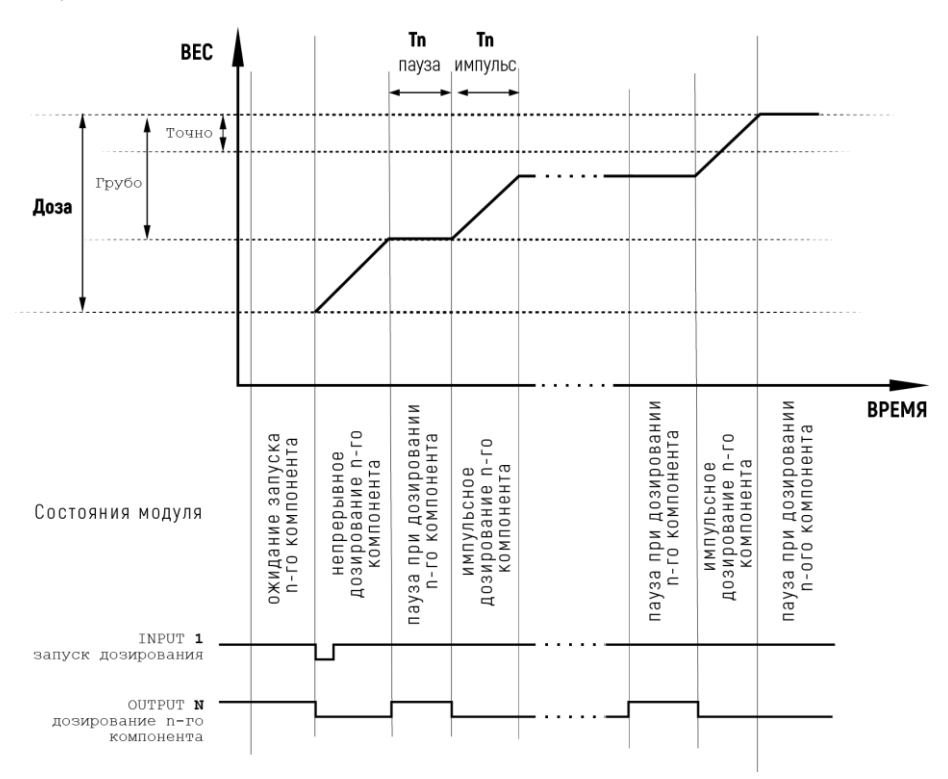

#### 3.1. Непрерывная подача компонента

Начинается управление процессом с непрерывной загрузки дозы. В этом этапе, в зависимости от того какой компонент дозируется, активен выход «OUT1», «OUT2» или «OUT3»

Этот этап продолжается пока до дозы компонента не будет оставаться меньше, чем задано в параметре **dWгрубо.** Другими словами, пока не будет загружен вес равный значению (**Wдозы – dWгрубо).**

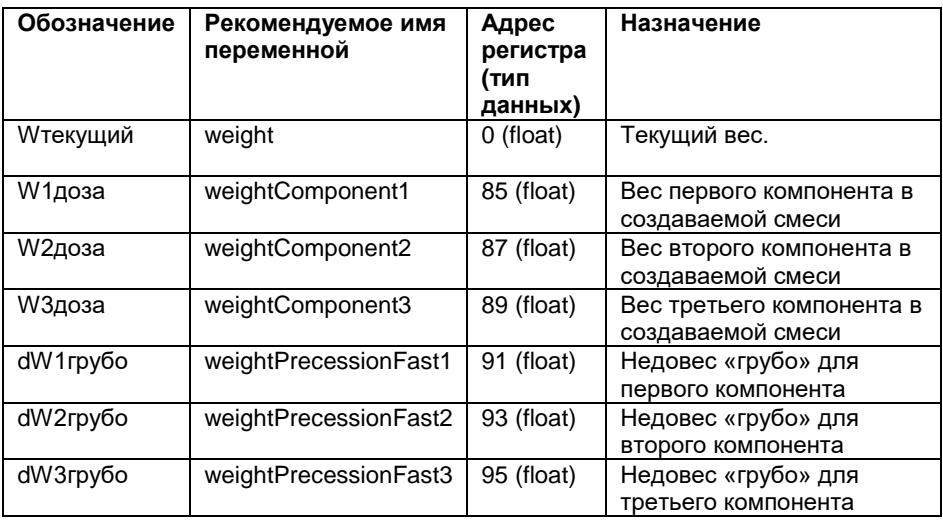

#### **3.2 Импульсная загрузка.**

Этот этап соответствует медленной загрузке дозы компонента до точного значения.

Подача происходит кратковременными включениями соответствующего компоненту выхода с паузой между включениями.

Время импульса задается параметром **Tимпульс**, а время паузы между ними **Тпауза**, для каждого компонента эти времена подбираются экспериментально.

Импульсная досыпка продолжается пока, после очередной паузы, набранный вес компонента не станет больше, чем заданный вес дозы минус значение параметра «недовес точно».

Т.е. когда выполнится условие **Wдозы набранный > Wдозы – dWточно,**  дозирование компонента прекращается.

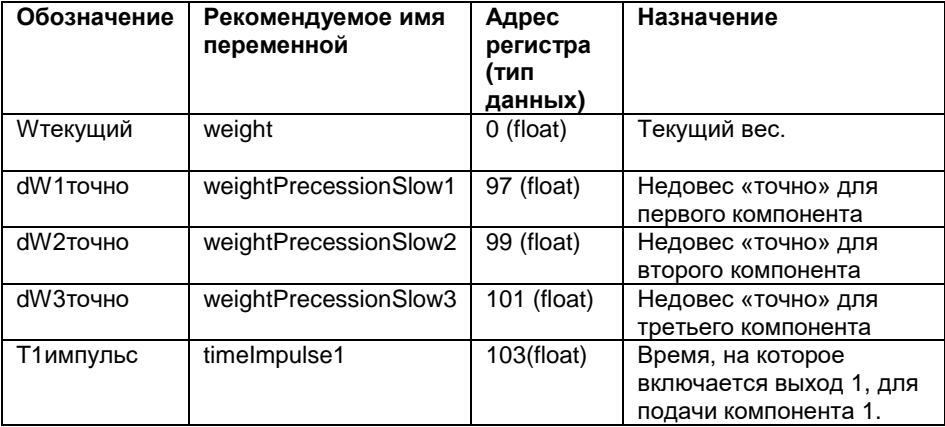

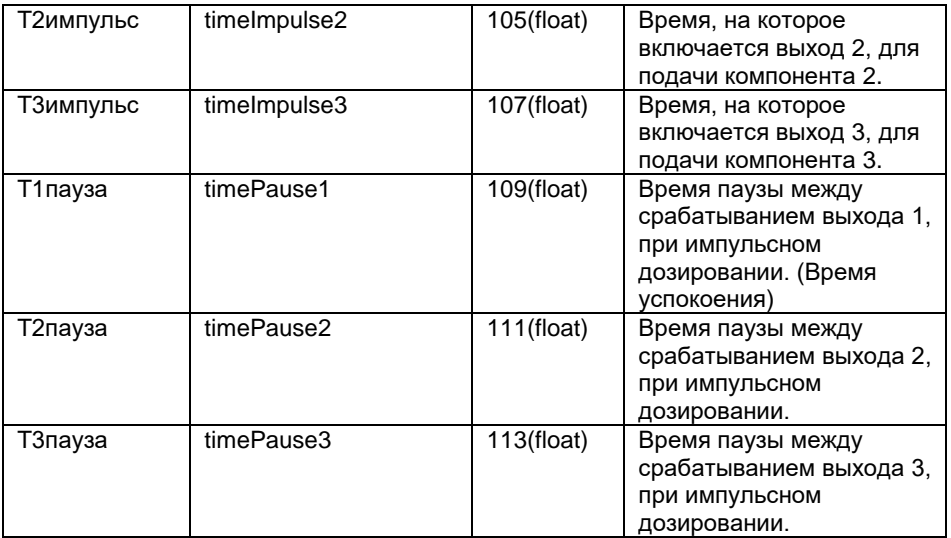

#### **4. Ожидание запуска компонента**

После набора дозы очередного компонента, все управляющие выходы отключаются. В модуле ПТЦ-002.3 заложена возможность запуска подачи следующего компонента после подтверждения запуска оператором путем подачи сигнала на "Input 1"

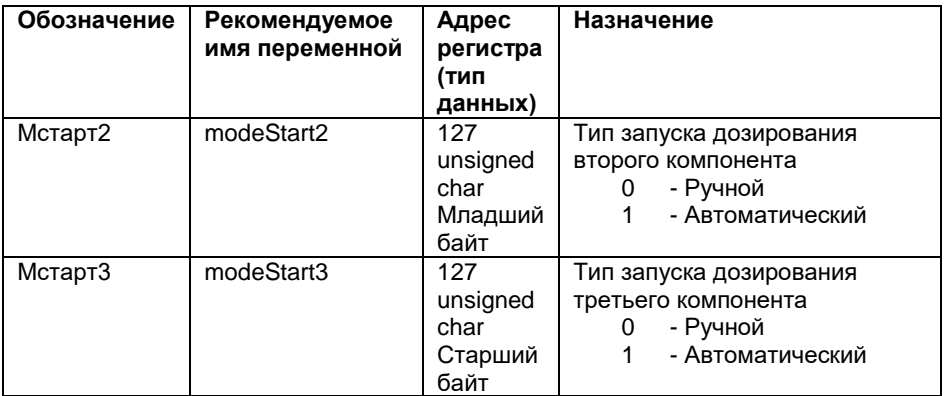

#### **5. Выгрузка.**

Выгрузка продолжается пока бункер не будет опустошен или набранный вес не будет снят с весов, и не будет находится в нулевом весе время, заданное параметром **Tноль,** т.е. в течении времени **Тноль.**

Во время выгрузки выходы модуля выключены. Состояние выгрузки можно идентифицировать соответствующим значением в регистре состояния.

#### **6. Установка нуля.**

Условием установки нуля является отсутствие отклонения текущего веса от нуля в пределах, заданных параметром **Wноль.** 

Т.е. должно выполнятся следующее условие:

#### **-dWноль < Wтекущий < dWноль**

И это условие должно выполняться по времени дольше, чем задано в параметре Тноль (первый параметр в меню Par).

Если ноль установлен и параметр **МТара** (восьмой в меню Levels) равен «0», то включается выход «Бункер пуст / Тара».

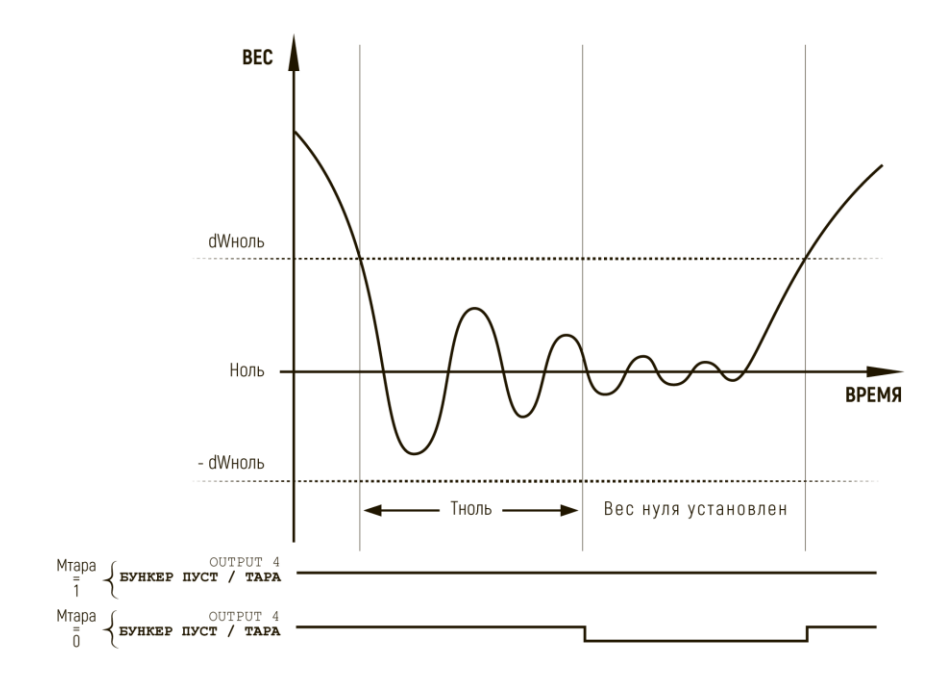

**Рис. 6. Установка нуля.**

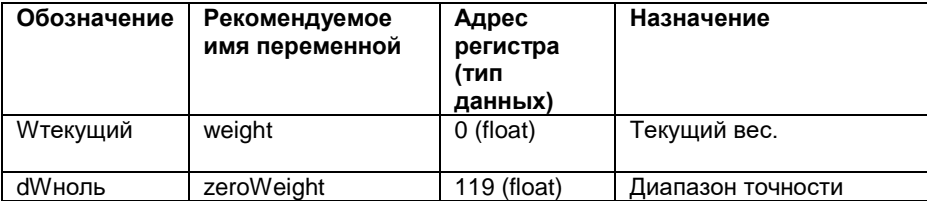

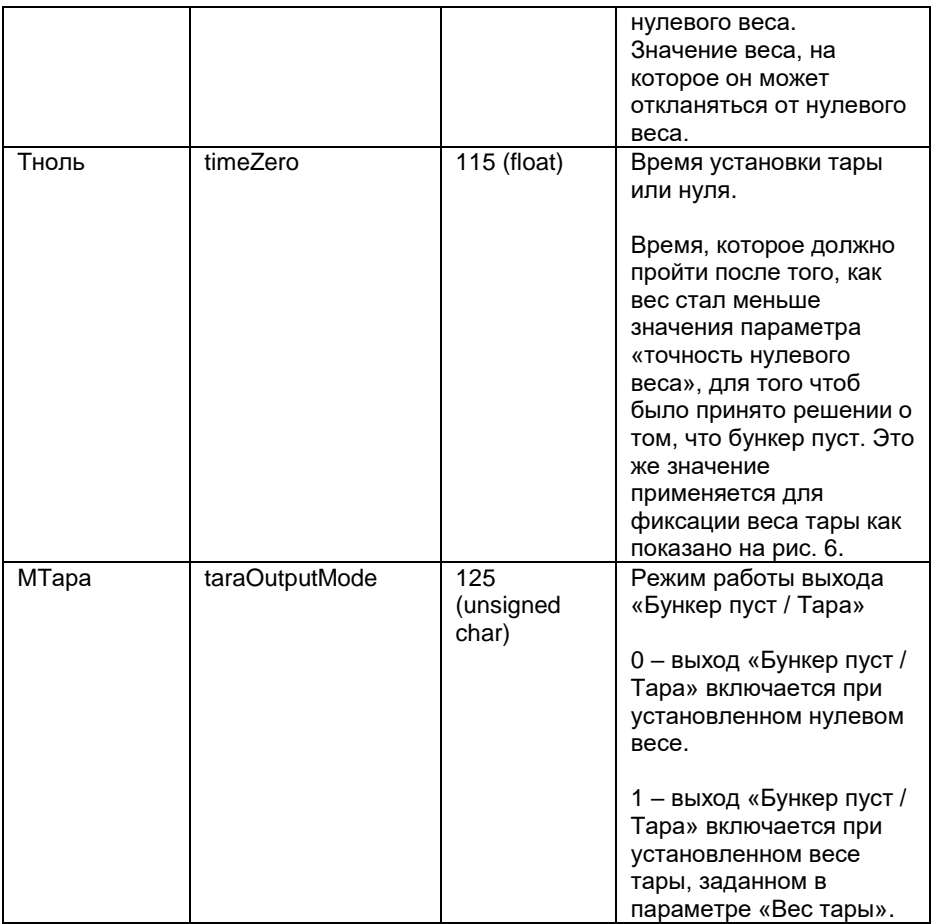

#### **7. Цикл закончен.**

После установки нуля на время, заданное параметром **Tконец** регистр состояния модуля, переходит в значение «Цикл Закончен».

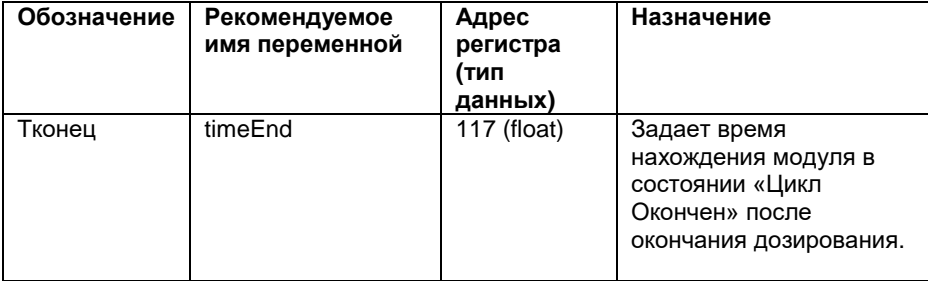

## **8. Режим контроля значения веса**

Весоизмерительный прибор имеет возможность управления поддержанием веса в заданных пределах.

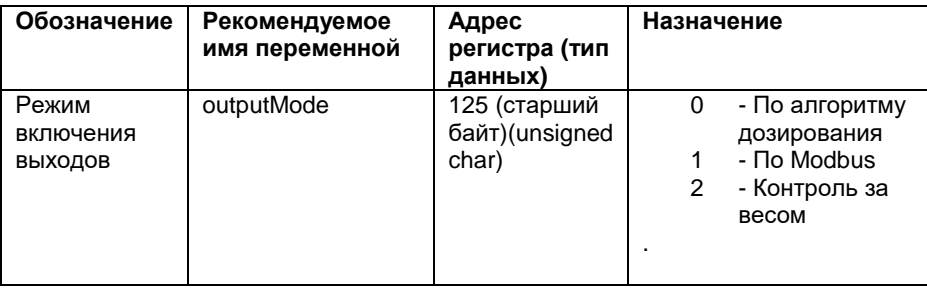

Для этого используются 4 управляющих дискретных выхода:

- 1. OUTPUT 1 Выход сигнала о том, что вес меньше заданного значения
- 2. OUTPUT 2 Выход сигнала о соответствия веса заданному интервалу
- 3. OUTPUT 3 Выход сигнала о превышении весом заданного значения
- 4. OUTPUT 4 Выход открытия подающей заслонки

#### **8.1. Режим управления заслонкой**

Для работы в этом режиме используются два параметра, минимальный и максимальный контролируемый вес. Когда текущий вес становится меньше минимального значения, активируется выход «OUTPUT 4». Запускается режим загрузки материала. Режим загрузки материала продолжается пока текущий вес не станет больше чем заданное значение максимального веса. Режим загрузки заканчивается, при этом «OUTPUT 4» отключается – подающая заслонка закрывается.

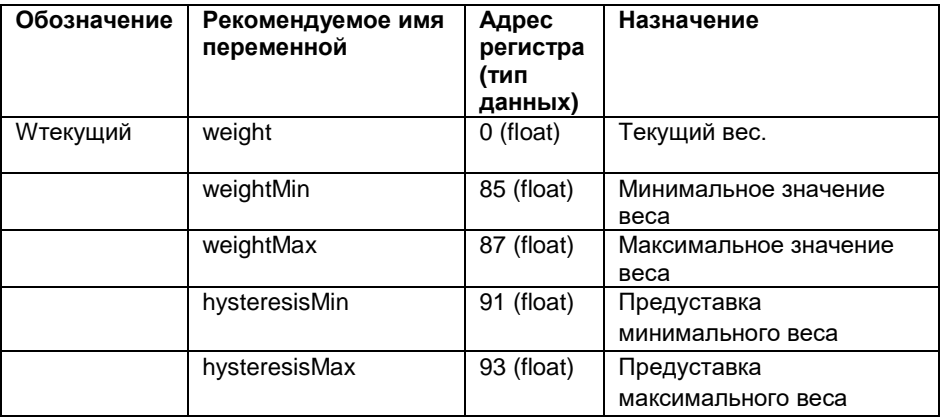

#### **8.2. Сигналы о нахождении веса в заданных пределах.**

Сигнал о том, что вес стал меньше заданного значения срабатывает когда текущий вес становится меньше значения «минимального контролируемого веса», при этом включается выход «OUTPUT 1» и отключается выход «OUTPUT 2».

Сигнал о том, что вес меньше заданного значения снимается, когда текущий вес станет больше, чем значение минимального веса на величину заданную параметром «предуставка минимального веса». При этом включается сигнал о соответствии веса заданному интервалу, активируется выход «OUTPUT 2».

Сигнал о превышении веса «OUTPUT 3», работает аналогичным образом, он активируется когда текущий вес станет больше максимального веса, и выключается когда текущий вес станет меньше максимального значения на величину «предуставка максимального веса».

## **8. Протокол обмена MODBUS**

MODBUS - это протокол обмена данными, работающий по принципу "запрос-ответ". Он обеспечивает связь между промышленными устройствами, подключенными к различным типам шин или сетей. В модуле «ПТЦ-002.3» для реализации протокола используется интерфейс RS-485 и сам модуль является подчиненным устройством.

Благодаря стандартизации протокола, в качестве ведущего устройства может использоваться любой ПЛК или операторская панель.

Структура пакетов при обмене между устройствами можно схематично представить в следующем виде:

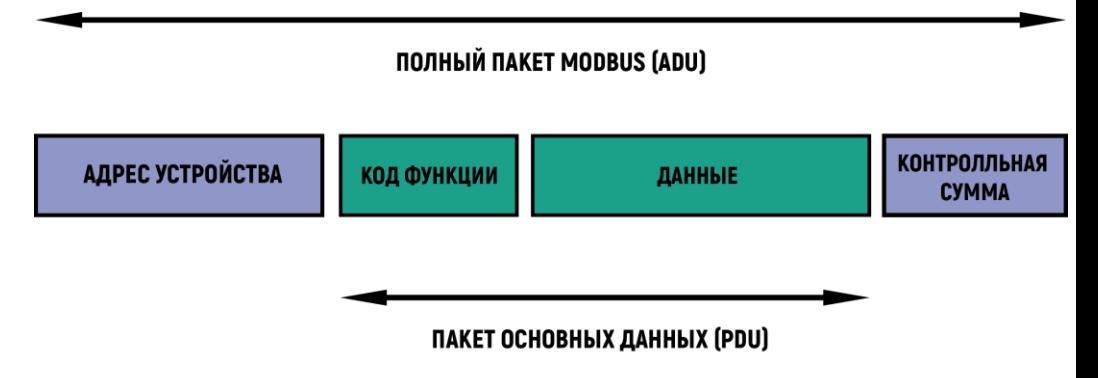

В модуле «ПТЦ-002.3» обмен осуществляется при помощи полных пакетов данных, которые включают в себя адрес устройства и контрольную сумму (ADU).

Коды функции ModBus реализованные в модуле:

- 0x03 Чтение группы регистров;
- 0x06 Запись одного регистра;
- 0x10 Запись группы регистров.

#### **8.1. Чтение группы регистров (0x03).**

Эта функция используется для считывания содержимого блока регистров данных хранящихся на контроллере. Пакет основных данных PDU запроса указывает адрес первого считываемого регистра и количество регистров. В PDU регистры адресуются, начиная с нуля.

Данные в ответном сообщении упаковываются по два байта на регистр, причем в зависимости от настроек первым байтом может быть, как старший, так и младший байт (см. регистр по адресу 64).

#### **Запрос:**

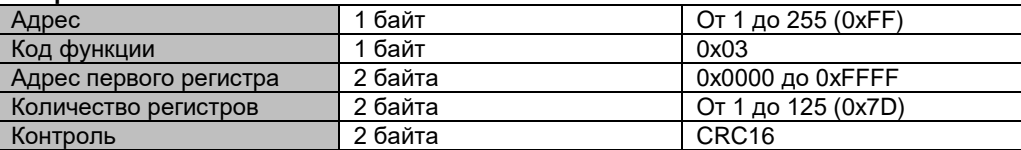

#### **Ответ:**

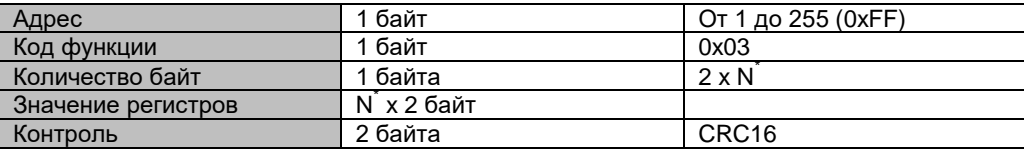

**N –** Количество запрошенных регистров.

Пример запроса значения кода АЦП из 21 регистра.

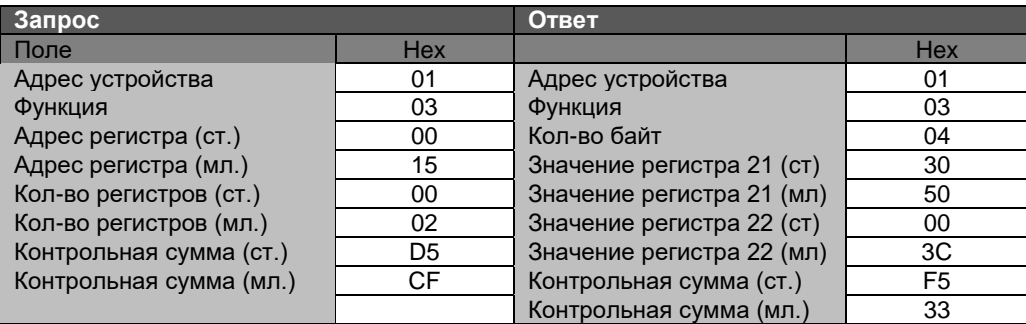

#### **8.2. Запись одного регистра (0x06).**

Эта функция используется для записи одного регистра данных в память устройства.

PDU запроса указывает адрес регистра, который должен быть записан. Нормальный ответ - это эхо запроса.

#### **Запрос:**

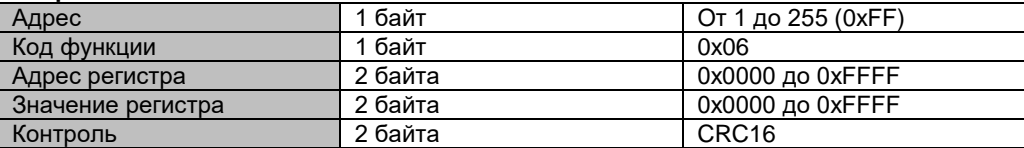

#### **Ответ:**

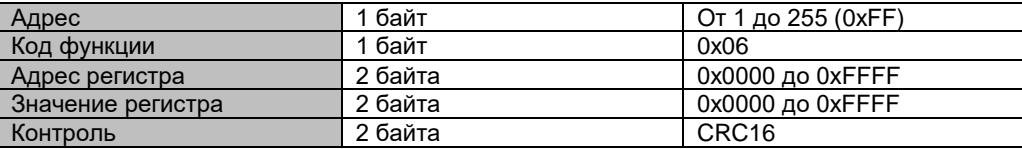

#### **8.2.1. Обнуление значения веса при помощи функции 0x06.**

Пример записи значения 0x01 в регистр 4, что соответствует обнулению кода АЦП из 21 регистра.

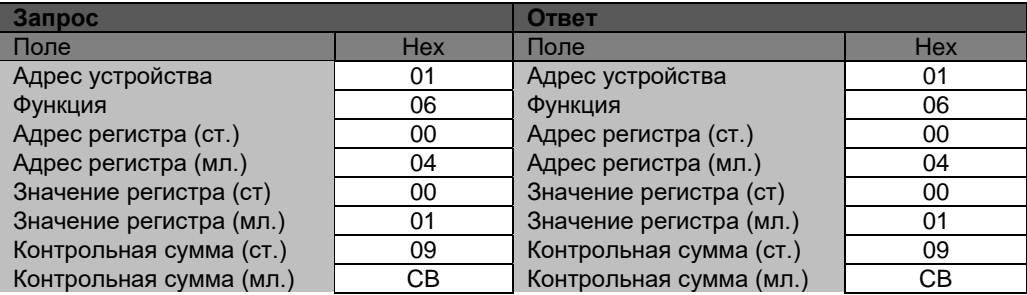

#### **8.2.2. Запуск цикла дозирования при помощи функции 0x06.**

Пример записи значения 0x02 в регистр 4, что соответствует запуску цикла дозирования из режима ожидания.

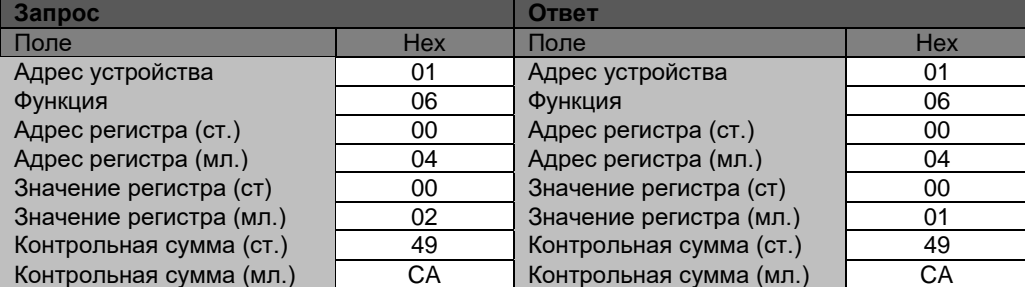

#### **8.3. Запись группы регистров (0x10).**

Этот код функции используется для записи блока последовательных регистров данных в память устройства, и используется для записи значений, хранящихся в нескольких регистрах.

В запросе указывается, как количество регистров, так и количества байт. Данные для записи упаковываются по два байта на регистр.

Ответ возвращает код функции, начальный адрес и количество записанных регистров.

#### **Запрос:**

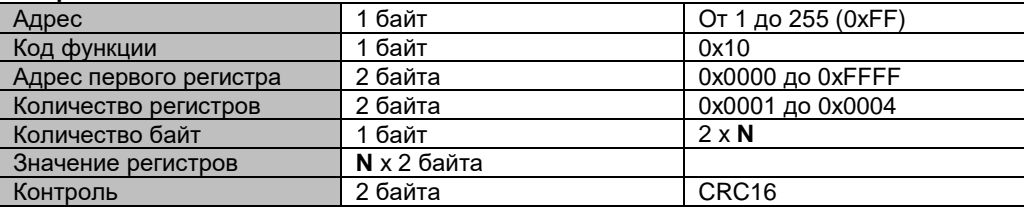

#### **Ответ:**

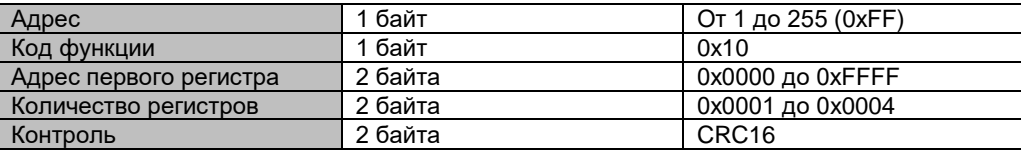

**N –** Количество запрошенных регистров.

### **8.4. Таблица регистров**

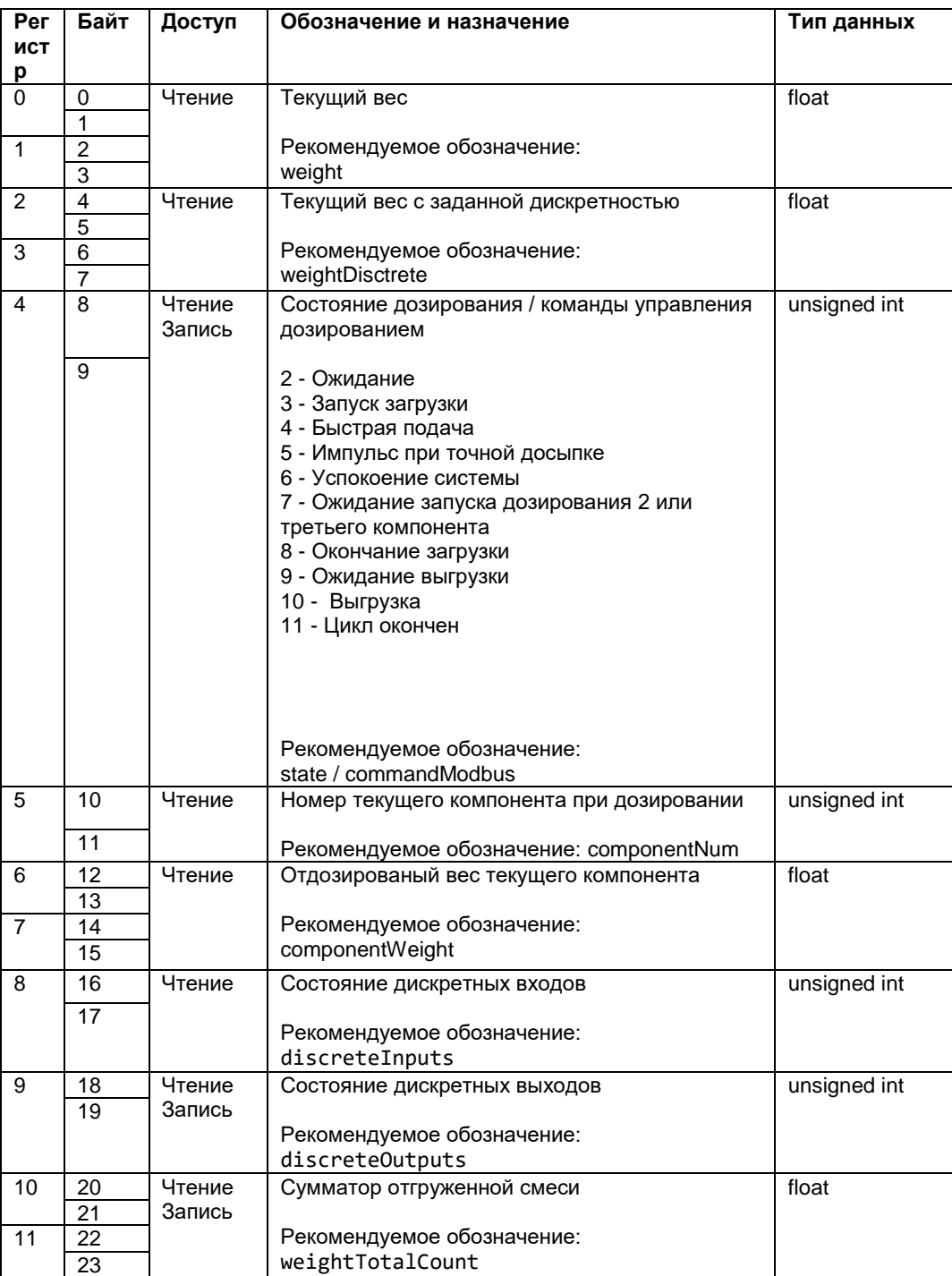

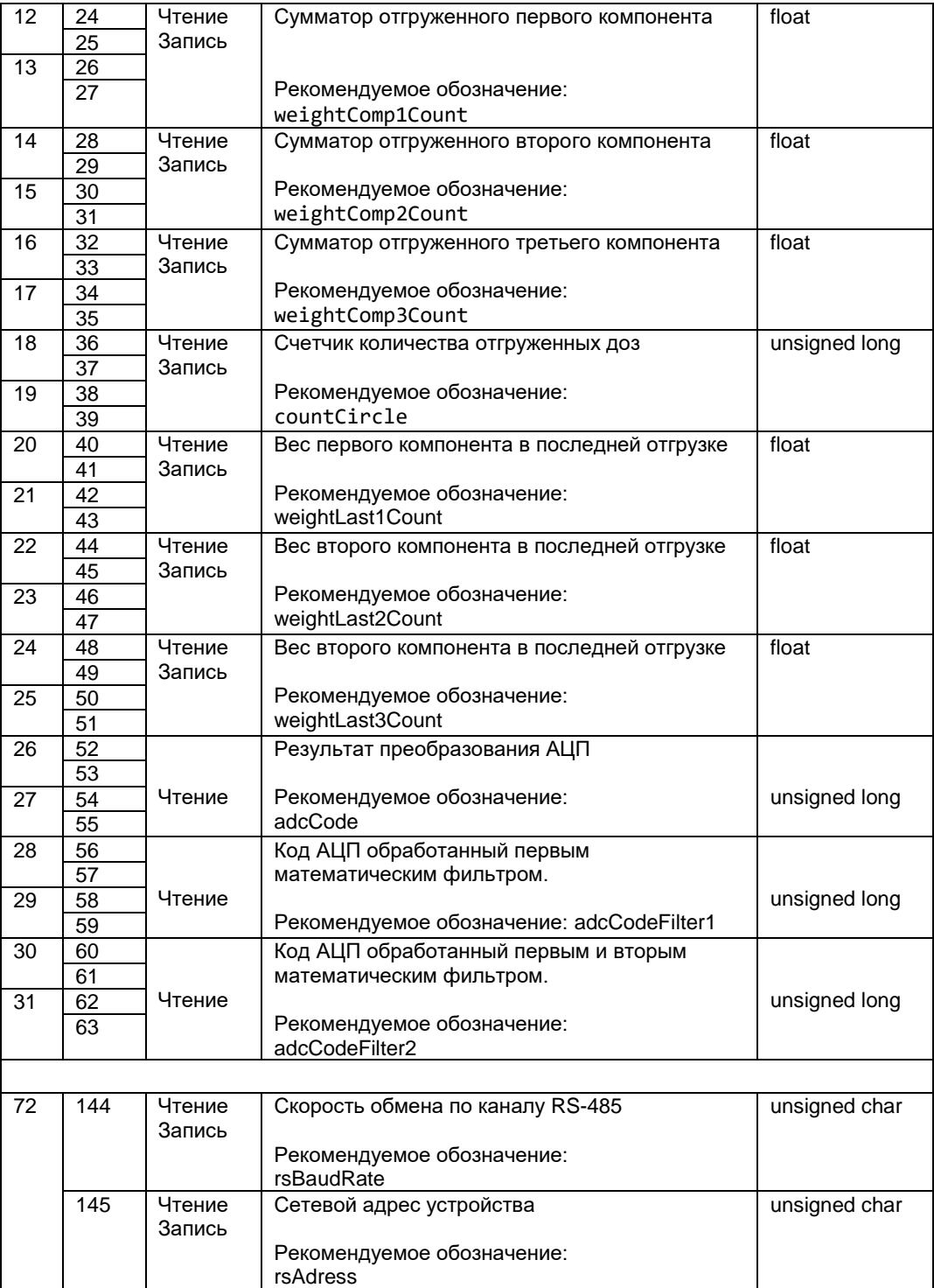

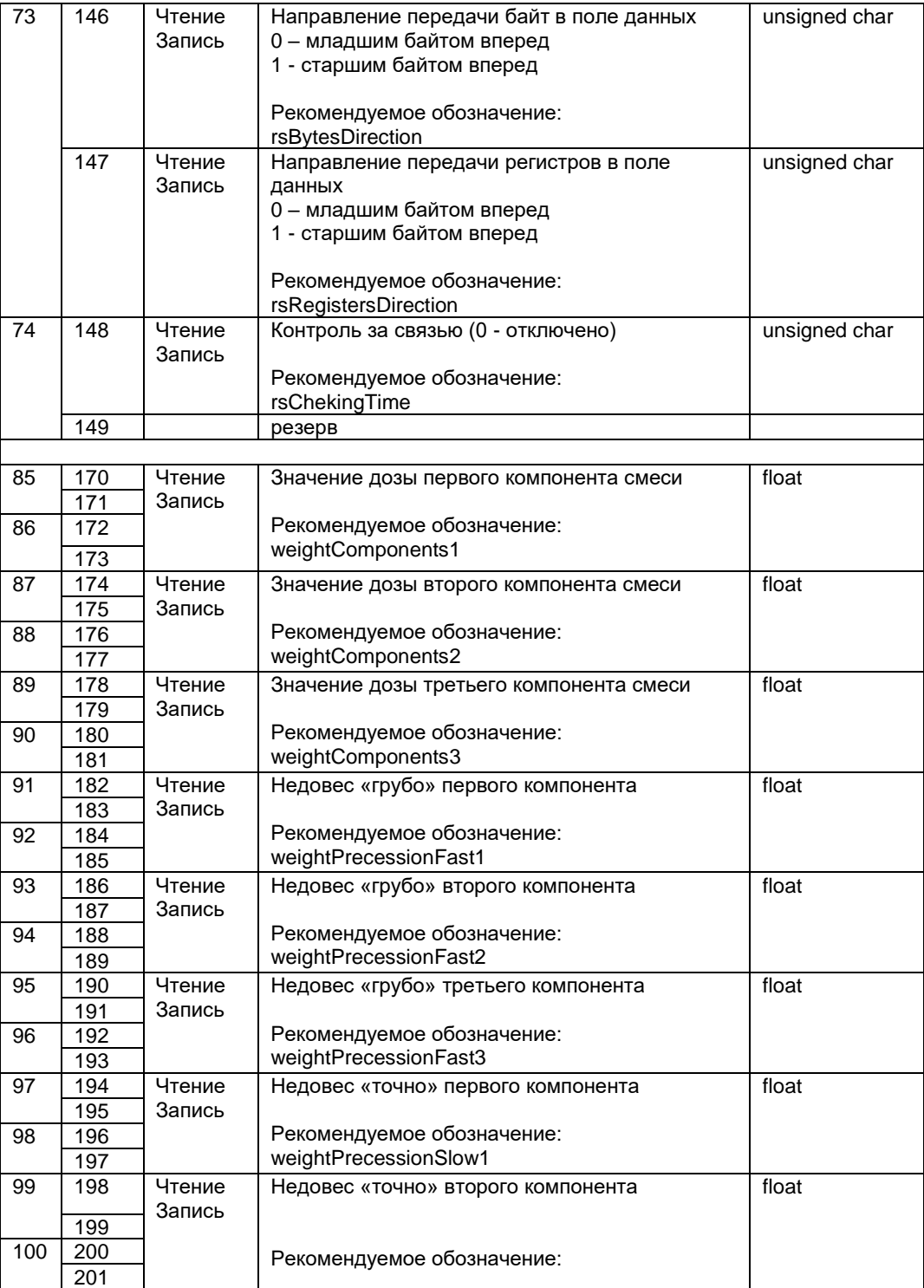

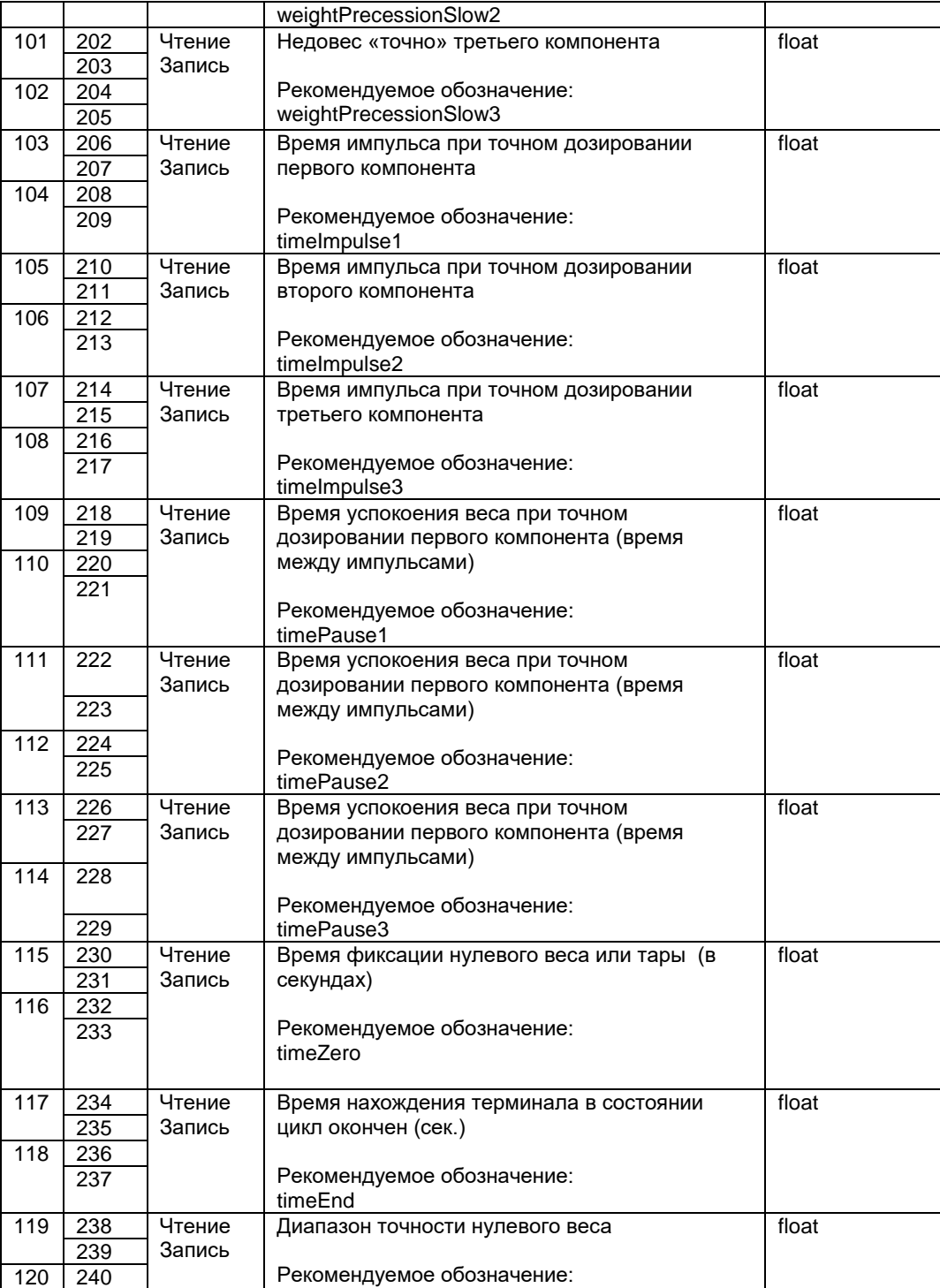

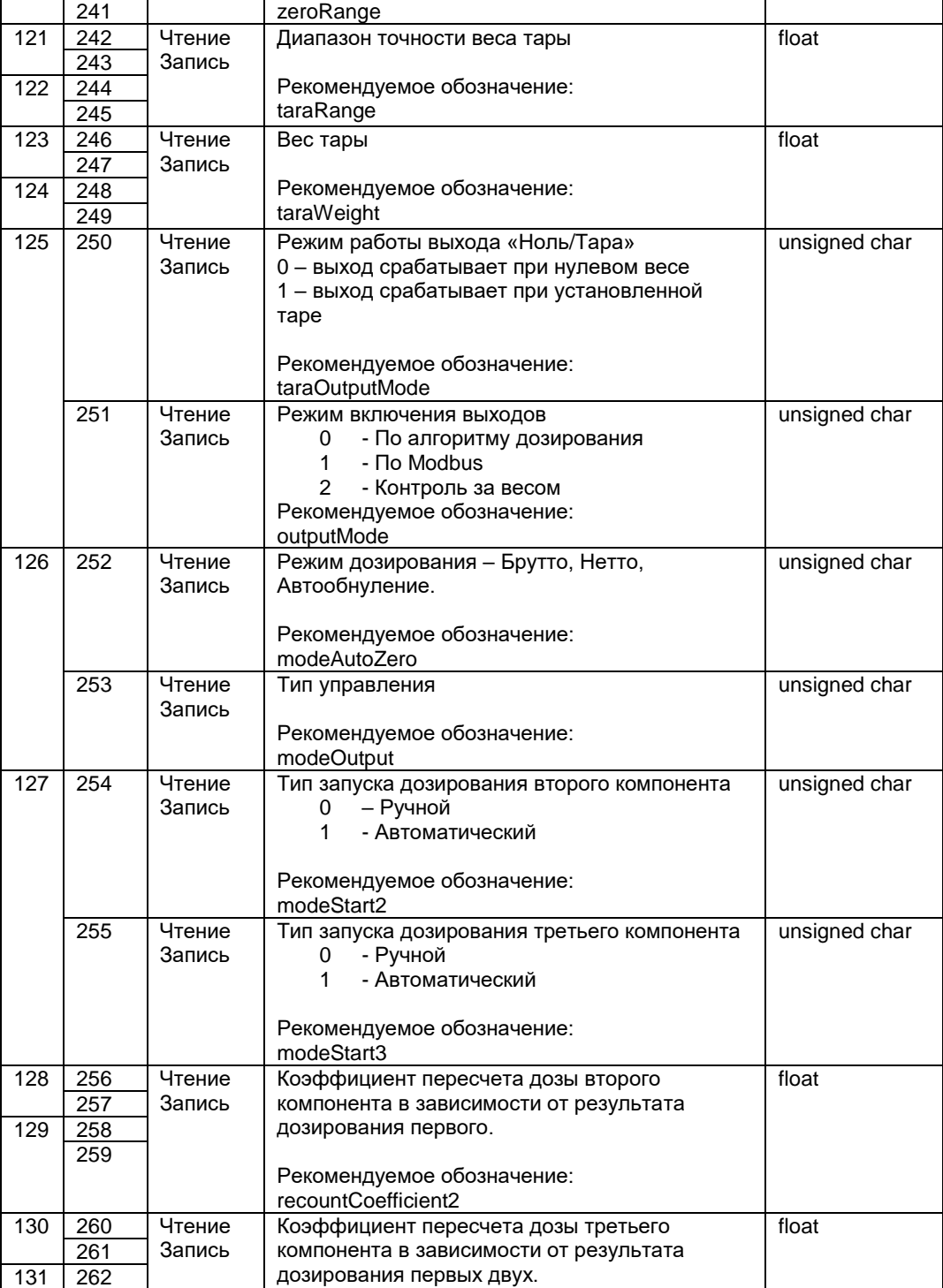

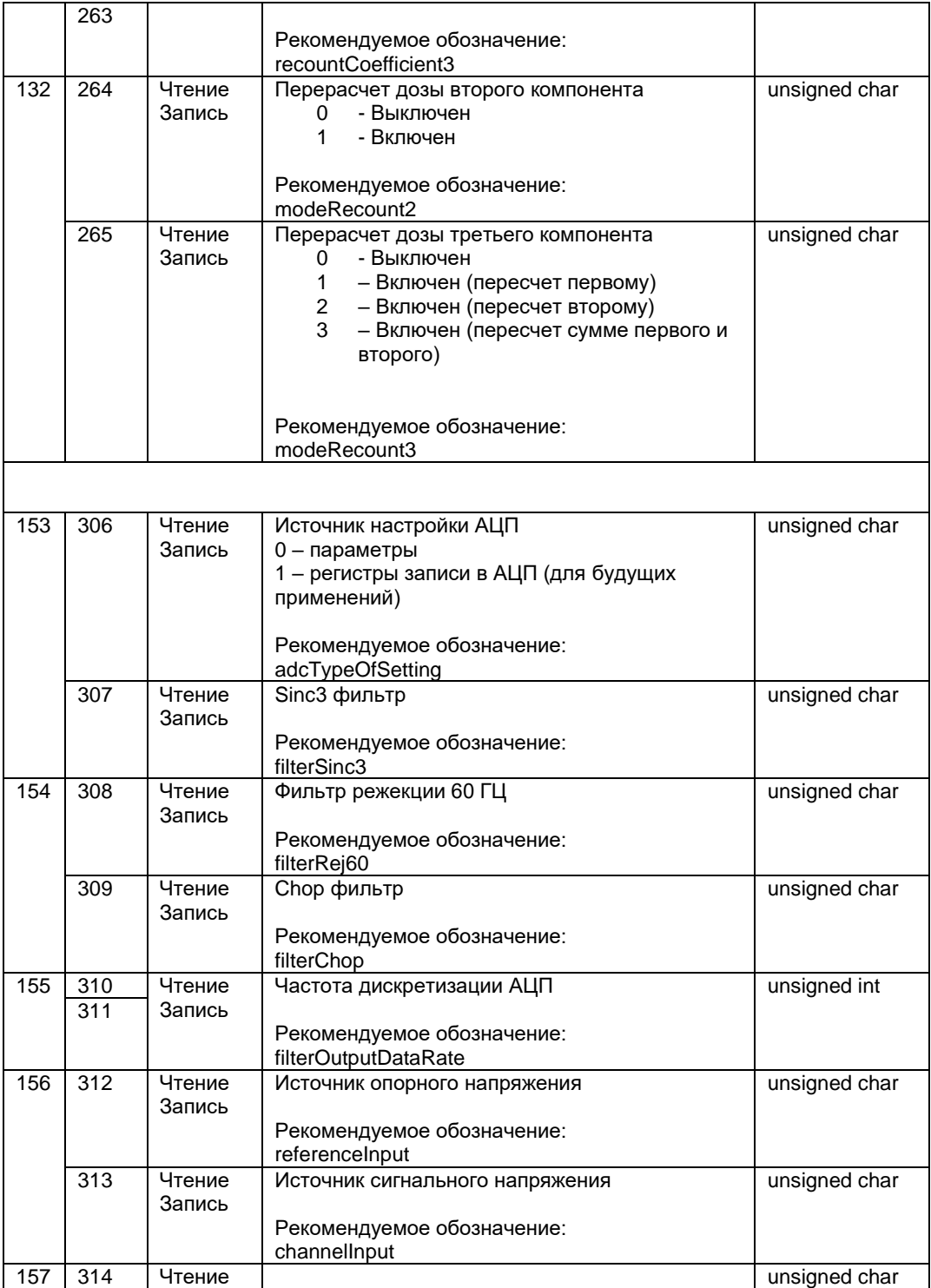

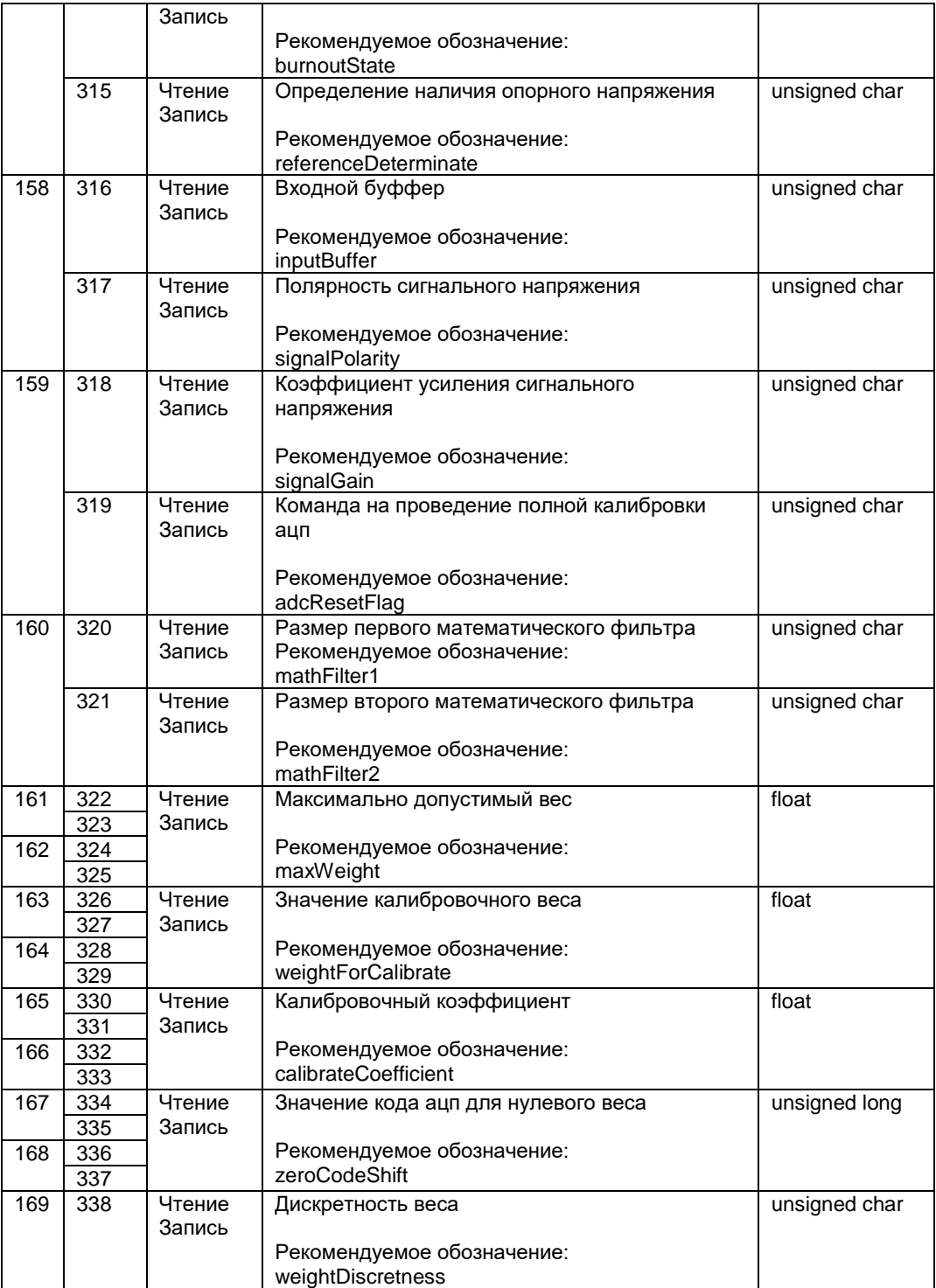

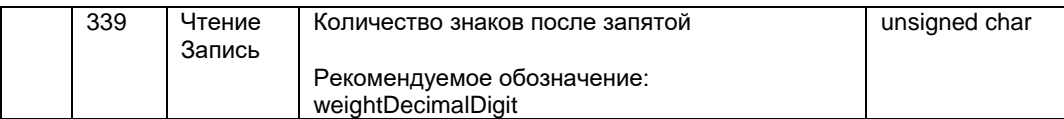

### **9. Гарантийные обязательства**

9.1 Срок гарантийного обслуживания установлен изготовителем на период 12 месяцев со дня поставки. Рекламации в период гарантийного срока принимаются по адресу: 124460, Москва, г. Зеленоград, корп. 100, ООО «ВестерПроект» тел./факс: (499) 734-3281, е-mail: **terminal@interel.ru**

### **10. Сведения о рекламациях**

10.1 В случае отказа контроллера в период гарантийного срока, необходимо составить технически обоснованный Акт рекламации. Акт рекламации необходимо направить в адрес поставщика. Сведения о рекламациях следует регистрировать в следующей таблице:

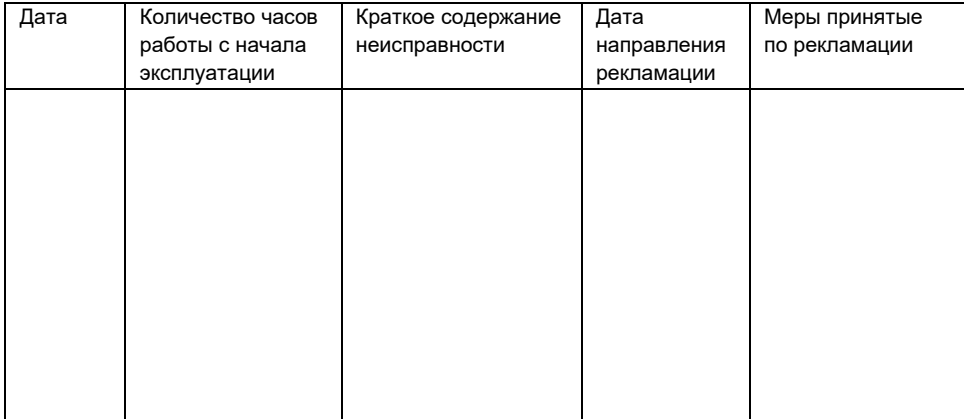

### **11. Свидетельство о приемке**

Модуль тензопреобразователя «ПТЦ- 002.3», заводской номер соответствует техническим требованиям, указанным в разделе 2, настоящего руководства, и признан годным к эксплуатации.

> Дата выпуска \_\_\_\_\_\_\_\_\_\_\_\_\_\_202\_\_г

Подпись представителя организации, проводившей испытания

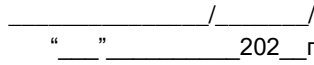

### **12. Типовая схема простого двух компонентного дозатора на базе ПТЦ-002.3.**

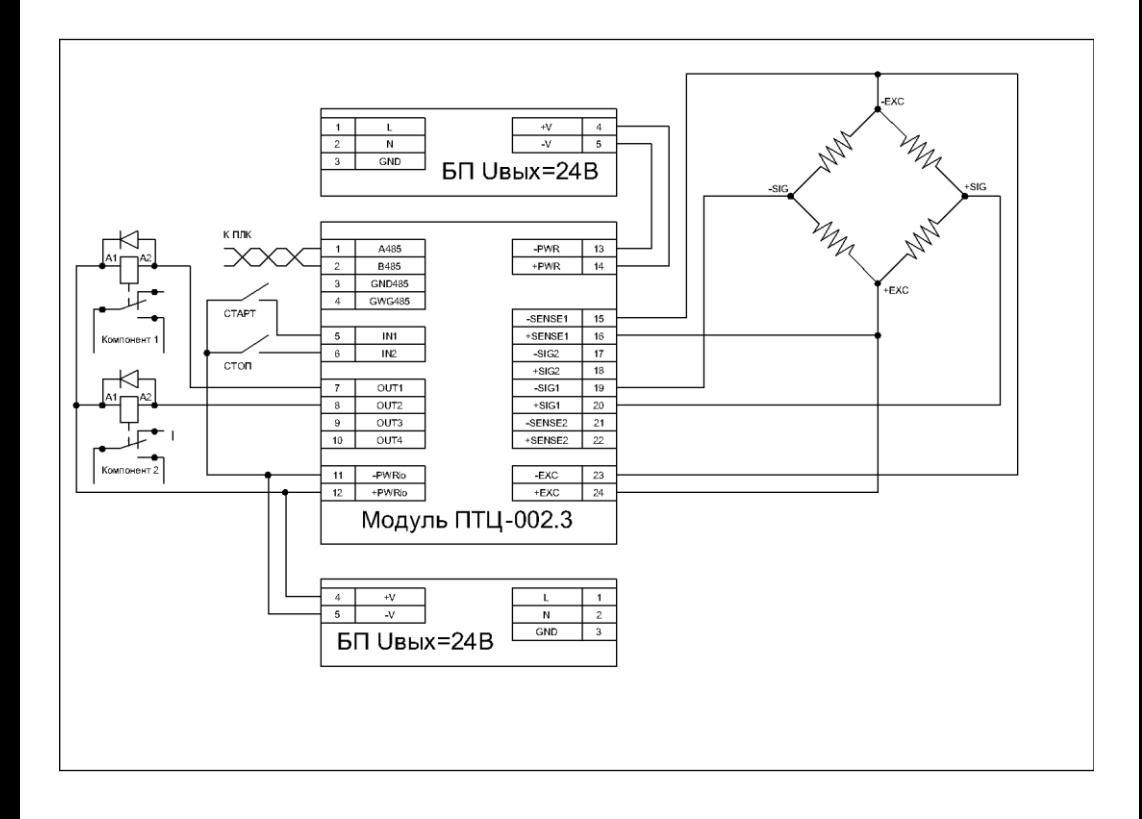